Post Box 71 02 28 D-30542 Hannover Kronsberger Straße 25 D-30559 Hannover

Fon +49(0)511 35 71 00 0 Fax +49(0)511 35 71 00 19 www.schaeper.com info@schaeper.com

+ m essen + st eu ern + + regeln + + m elden +

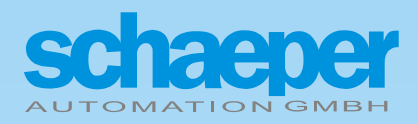

# <span id="page-0-0"></span>**ES-ITD**

#### **Stromhalbleiterrelais – Stromtreiber – Magnetventiltreiber Ansteuerung und Diagnose für Schalt-Magnetventile**

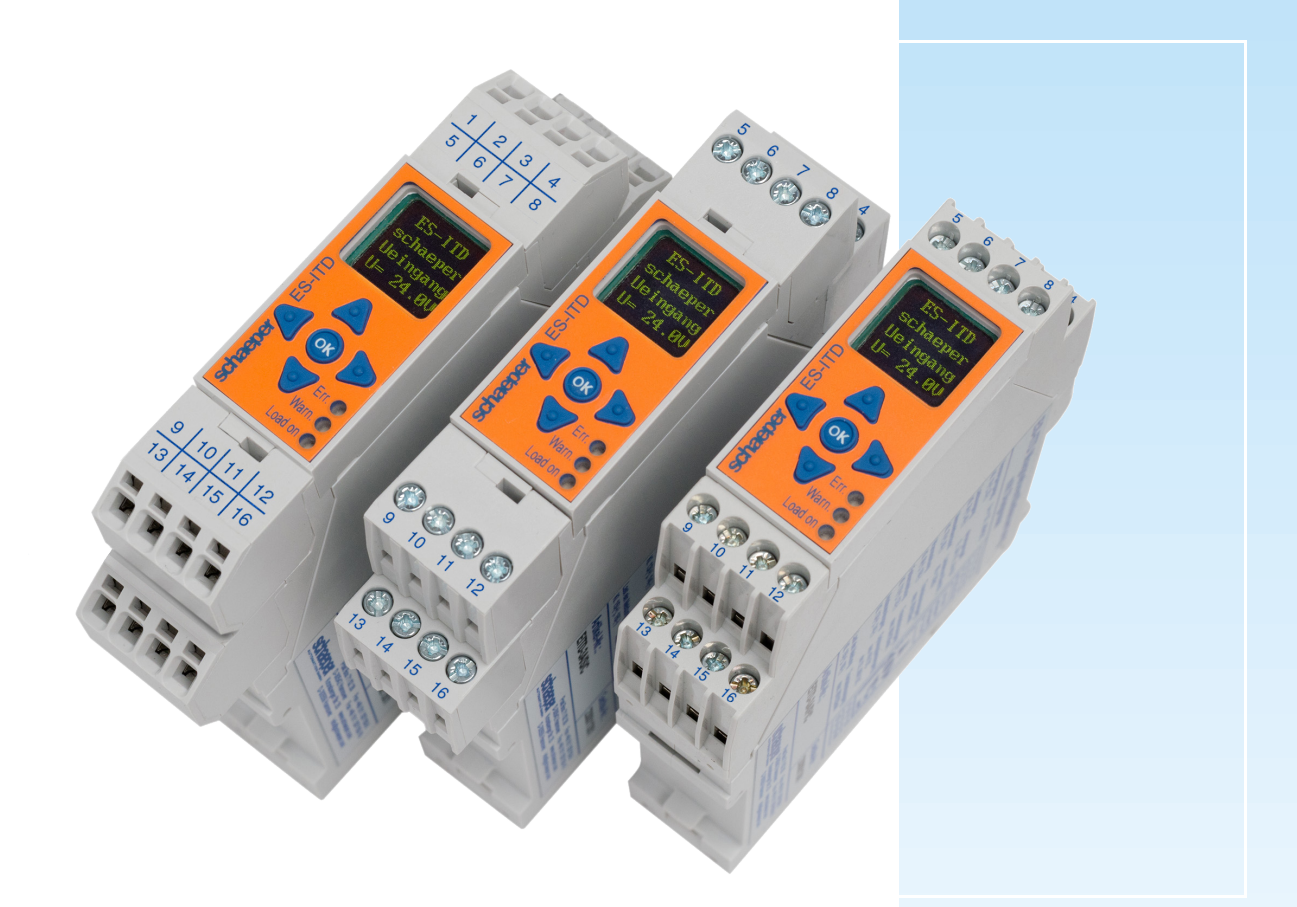

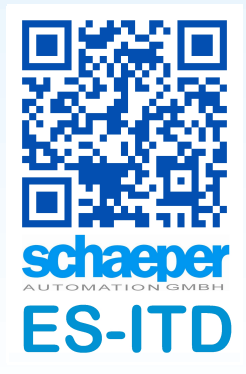

#### <span id="page-1-1"></span>**1 Historie**

<span id="page-1-0"></span>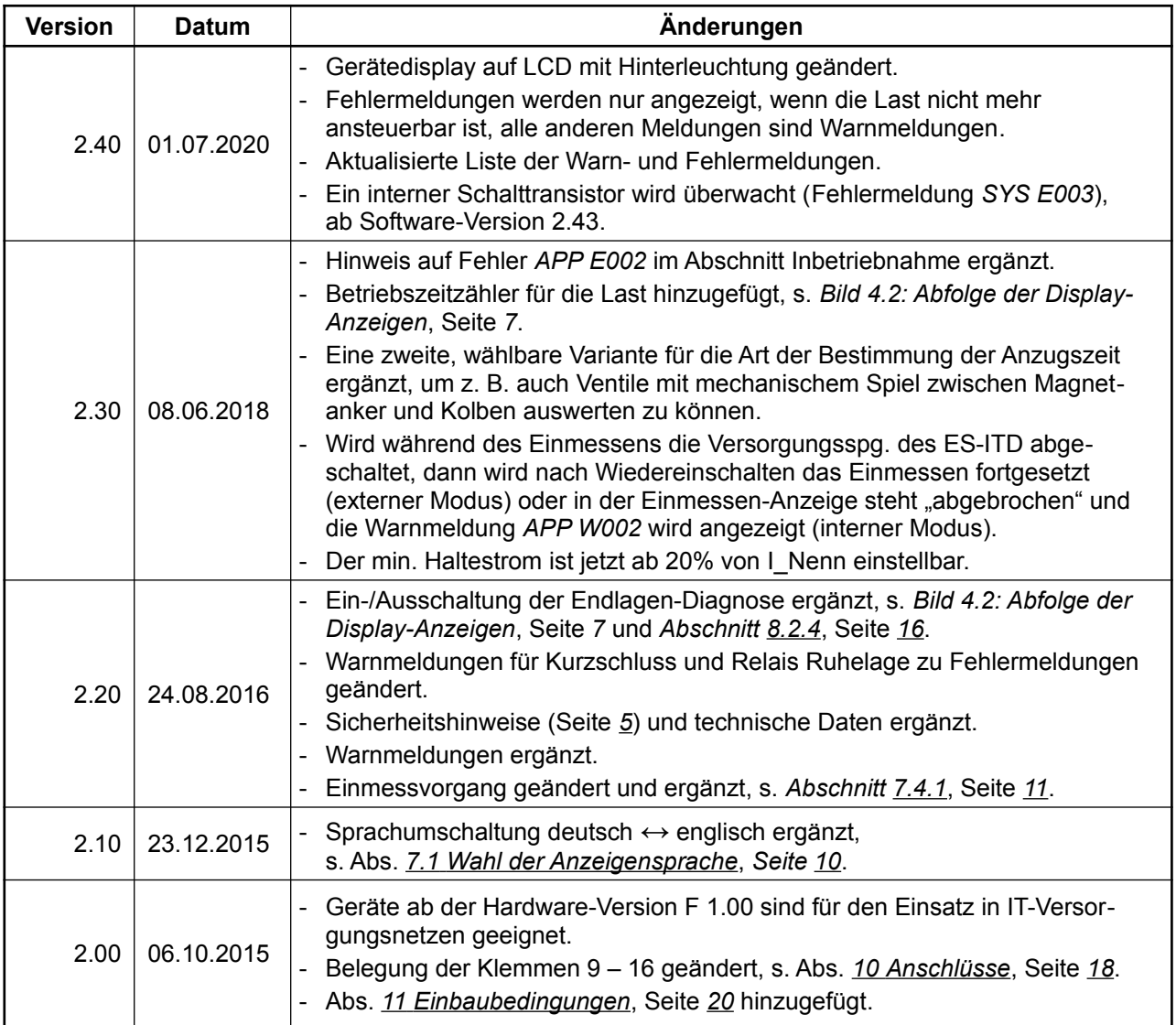

Diese Bedienungsanleitung gilt für Geräte mit der Software-Version 2.42 bis 2.49 und der Hardware-Version F 1.10 bis F 1.19.

Die Versions-Nummern werden am Gerät in der Anzeige C/5, s. *[Bild 4.2](#page-6-0)* auf Seite *[7](#page-6-0)* angezeigt.

Anklickbare Links in der **PDF-Datei** dieses Dokuments, die zu weiteren Details/Informationen in diesem Dokument oder im Internet führen, sind kursiv und unterstrichen dargestellt.

Das Gerät *ES-ITD* verwendet das Echtzeitbetriebssystem FreeRTOS, Vers. 7.1.1, detaillierte Informationen und der Quellcode sind auf der Internetseite *[www.FreeRTOS.org](http://www.FreeRTOS.org/)* zu finden.

## **Inhaltsverzeichnis**

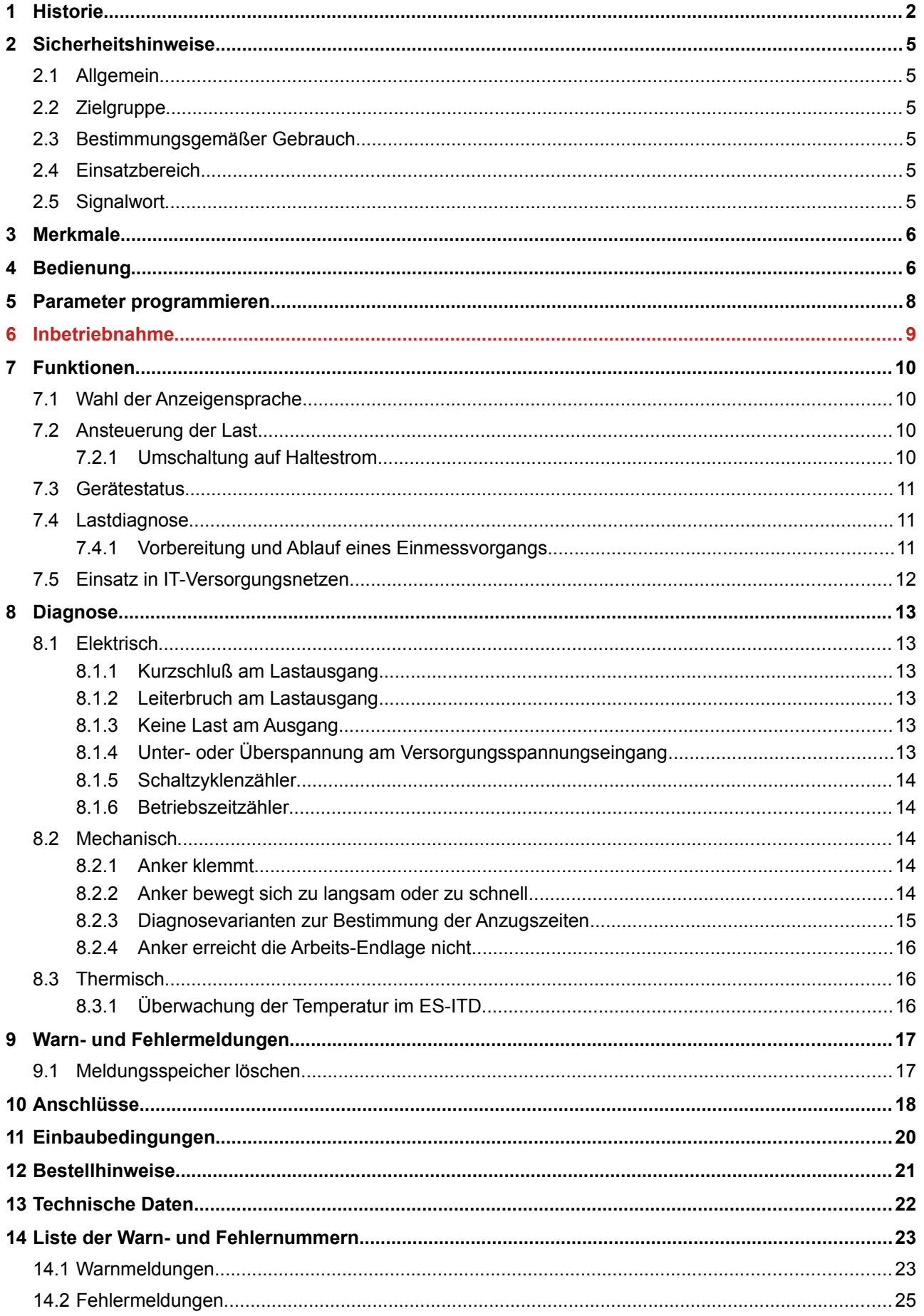

 $\ensuremath{\mathsf{3}}$ 

 $\rightarrow$ 

### **Bilderverzeichnis**

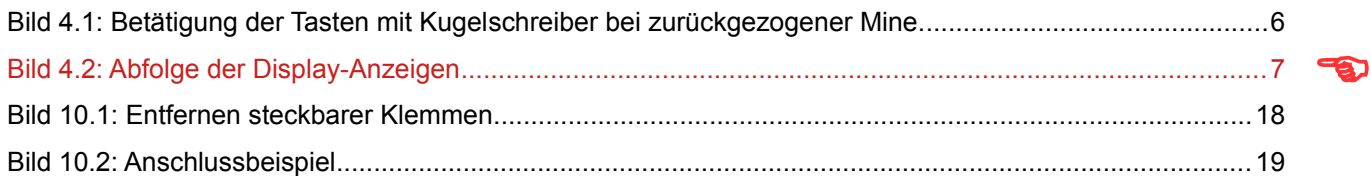

#### <span id="page-4-0"></span>**2 Sicherheitshinweise**

#### <span id="page-4-5"></span>**2.1 Allgemein**

Diese Bedienungsanleitung muss von allen Personen gelesen, verstanden und beachtet werden, die mit Montage, Installation, Inbetriebnahme und Anlagenbetrieb betraut sind.

Dieses Dokument ist in vollständigem und lesbarem Zustand für späteres Nachschlagen aufzubewahren und den genannten Personen zugänglich zu machen.

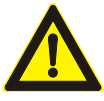

Bei Fragen oder weiterem Informationsbedarf wenden Sie sich an schaeper AUTOMATION GMBH.

#### <span id="page-4-4"></span>**2.2 Zielgruppe**

Diese Bedienungsanleitung gilt für Fachkräfte, die in den Bereichen Anlagenplanung, Montage, Installation, Inbetriebnahme und Anlagenbetrieb tätig sind. Fachkräfte sind Personen, die entsprechend ihrer Tätigkeit Kenntnisse und Erfahrungen haben sowie die zutreffenden Normen und Vorschriften kennen, um die auszuführenden Arbeiten beurteilen und mögliche Gefahren erkennen zu können.

#### <span id="page-4-3"></span>**2.3 Bestimmungsgemäßer Gebrauch**

Das Gerät darf nur innerhalb der in den technischen Daten (s. Abs. *[13 Technische Daten](#page-21-0)*, Seite *[22](#page-21-0)*) genannten Spannungs- und Stromgrenzwerten zur Ansteuerung von Magnetventilen oder Hubmagneten verwendet werden.

Zusätzlich sind die in Abschnitt *[11 Einbaubedingungen](#page-19-0)*, Seite *[20](#page-19-0)* aufgeführten Abstände zwischen mehreren Geräten sowie die zulässigen Einschaltzeiten entsprechend der elektrischen Belastung einzuhalten.

#### **Elektrische Installation:**

Das Gerät darf nur von Fachkräften mit Kenntnissen und Erfahrungen in der Installation von elektrischen Schaltgeräten oder von unterwiesenen Personen unter Aufsicht einer Fachkraft bei Beachtung der gültigen Unfallverhütungsvorschriften, Normen und Richtlinien montiert und angeschlossen werden.

#### **Inbetriebnahme:**

Das Gerät darf nur von Fachkräften mit Kenntnissen und Erfahrungen in der Inbetriebnahme von elektrischen sowie hydraulischen oder pneumatischen Anlagen oder von unterwiesenen Personen unter Aufsicht einer Fachkraft bei Beachtung der gültigen Unfallverhütungsvorschriften, Normen und Richtlinien in Betrieb genommen werden.

#### **Wartung und Instandsetzung:**

Das Gerät benötigt keine Wartung.

Defekte Geräte dürfen nur durch schaeper AUTOMATION GMBH instand gesetzt werden.

#### **2.4 Einsatzbereich**

- <span id="page-4-2"></span>• Das Gerät darf nur in gewerblichen oder Industrieanlagen betrieben werden.
- Der Betrieb in explosionsgefährdeten Bereichen ist verboten.

Die Verwendung in verschmutzter Umgebung, insbesondere bei leitfähiger Verschmutzung, ist nur zulässig bei Einbau in ein zusätzliches Schutzgehäuse, das Verschmutzungen zuverlässig vom Gerät abhält.

#### <span id="page-4-1"></span>**2.5 Signalwort**

Durch das Signalwort werden Handlungen gekennzeichnet, die Gefährdungen von Personen zur Folge haben können.

#### **Bedeutung des Signalworts:**

**Warnung:** Gefährdung mit einem mittleren Risikograd, die, wenn sie nicht vermieden wird, den Tod oder eine schwere Verletzung zur Folge haben kann.

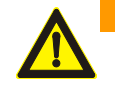

#### **Signalwort**

**Art und Quelle der Gefahr Mögliche Folgen bei Missachtung der Abhilfe**  $\rightarrow$  Maßnahmen zur Abhilfe

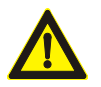

Daneben wird das Symbol ACHTUNG ohne Signalwort auch für nützliche Hinweise und Tipps verwendet.

*Version [2.40](#page-1-0) Bedienungsanleitung [ES-ITD](#page-0-0)*

- <span id="page-5-1"></span>Nenn-Versorgungsspannung 24V … 48V DC -5% / +25%
- Nenn-Laststrom 0,05A…3A DC (s. Abs. *[11 Einbaubedingungen](#page-19-0)*, Seite *[20](#page-19-0) )*
- Stromhalbleiterrelais für die Ansteuerung von Schaltmagnetventilen, nicht für Proportionalventile
- Geeignet für Einsatz in IT-Versorgungsnetzen
- Nach Einschalten der Last erfolgt Stromreduzierung auf einen einstellbaren Haltewert
- Leiterbruch- und Kurzschlusserkennung am Lastausgang, auch im nicht angesteuerten Zustand
- Diagnose des Magnetventils ohne weitere Sensoren, z. B. Arbeits-Endlage, Einschaltzeit und klemmender Anker
- Galvanisch getrennte Melde-Ausgänge für angesteuerte Last, Warnungen und Fehler
- Schaltzyklenzähler für die Last
- Betriebszeitzähler für das *ES-ITD* und für die angesteuerte Last
- Kleine Klartextanzeige, 4 Zeilen à 8 Zeichen, Wahl der Anzeigensprache
- Geräteabmessungen max. 111,4 x 22,5 x 124,5mm<sup>3</sup> (s. *Seite [18](#page-17-0)*), Befestigung auf Hutschiene IEC/EN 60 715

#### <span id="page-5-0"></span>**4 Bedienung**

Nach dem Einschalten des ES-ITD wird die Startanzeige im Display angezeigt. Sollte aktuell ein Fehler oder eine Warnung anstehen, dann wird diese Meldung anstelle der Startanzeige angezeigt. Durch Betätigen der Cursor-Taste ◄ wird in die Grundanzeige **Warn-Anzeigen** bzw. **Fehler-Anzeigen** gewechselt. Die gelbe bzw. rote LED leuchtet weiter, sofern die Meldung weiterbesteht, anderenfalls erlischt sie (s. Abschnitt *[Warn- und Fehlermeldungen](#page-16-1), Seite [17](#page-16-1)*). Bei Diagnosewerten zur Ankerbewegung leuchtet die LED für ca. 1s und verlischt dann. Wenn der Fehler oder die Warnung bei der nächsten Ansteuerung wieder auftritt, leuchtet die LED erneut für ca. 1s.

Nach dem Einschalten wird die Hintergrundbeleuchtung des Displays für die Dauer von 5 Minuten eingeschaltet und danach ausgeschaltet, sofern in dieser Zeit keine Taste gedrückt wurde. Nach dem letzten Tastendruck bleibt die Hintergrundbeleuchtung für 5 Minuten hell. Im ausgeschalteten Zustand führt das Betätigen einer beliebigen Taste nur zum Einschalten der Hintergrundbeleuchtung, erst ein weiterer Tastendruck führt die entsprechende Funktion aus.

Das Schema der Display-Anzeigen ist im folgenden *[Bild 4.2](#page-6-0)* dargestellt, zu den verschiedenen Anzeigen wird mit den entsprechenden Cursor-Tasten gewechselt.

Wegen der kleinen Tasten wurden diese mit einer Bedienhilfe ausgestattet: die zentrale Taste OK hat einen außen umlaufenden erhöhten Rand, die vier Cursortasten haben jeweils in der Mitte einen kleinen Dom, die zur Führung eines Kugelschreibers dienen, bei dem die Mine zurückgezogen ist. Die Bedienung mit scharfkantigen Gegenständen, wie z. B. der Schneide eines kleinen Schraubendrehers, sollte vermieden werden, um eine Beschädigung der Tasten zu vermeiden.

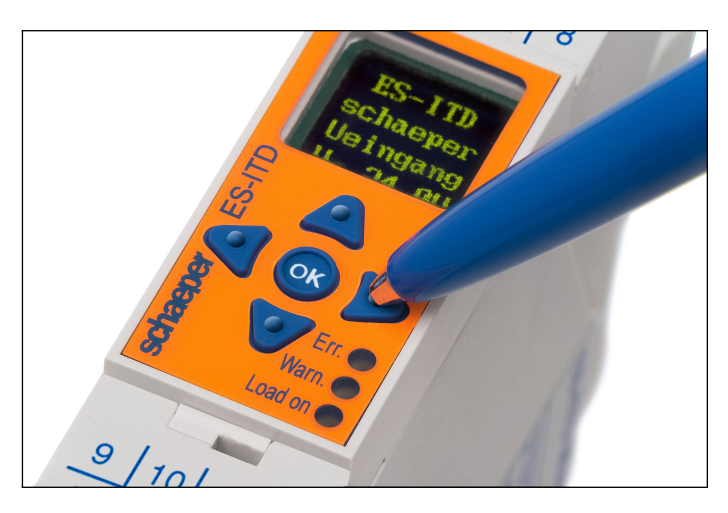

**Bild 4.1:** Betätigung der Tasten mit Kugelschreiber bei zurückgezogener Mine.

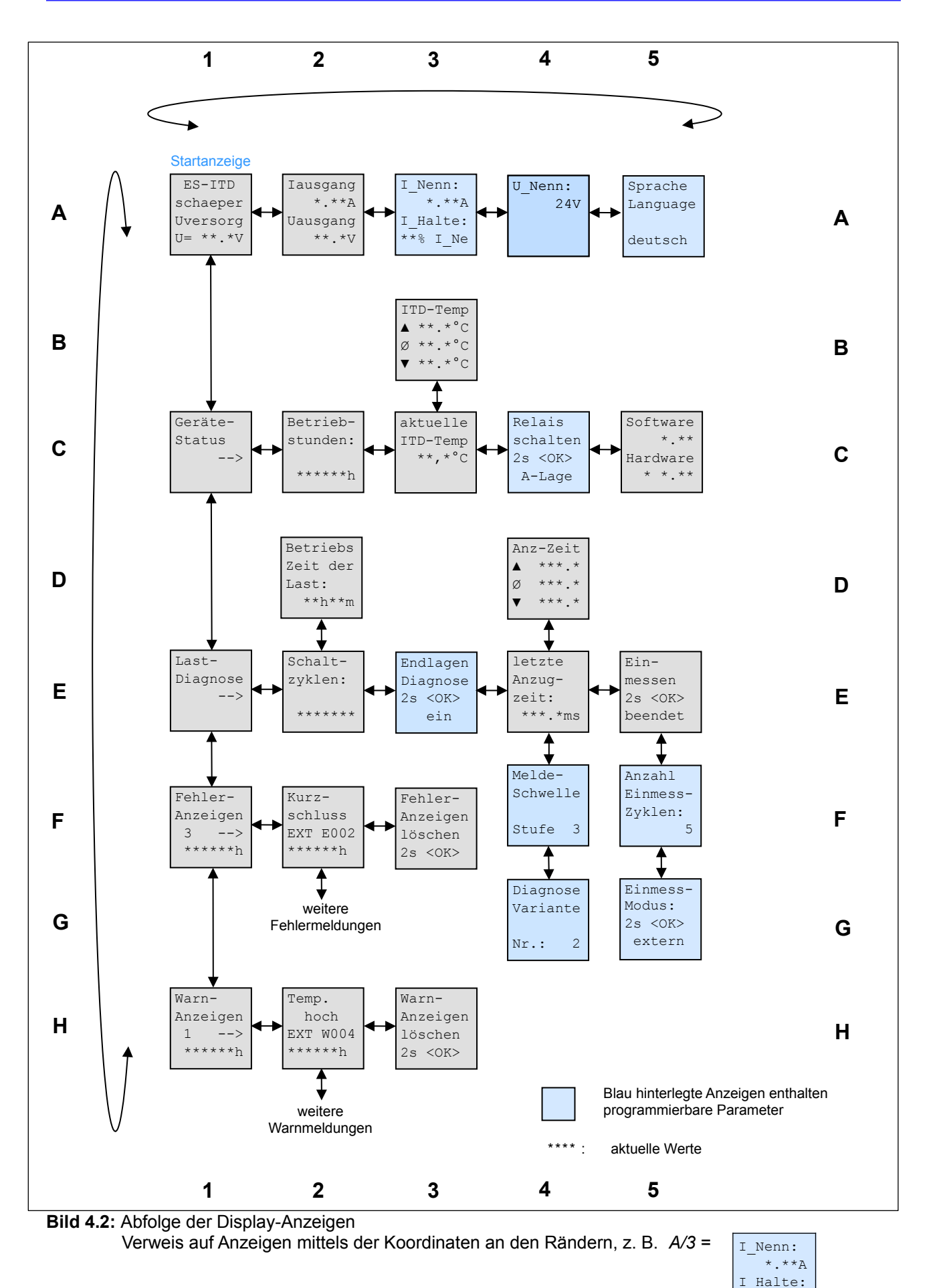

<span id="page-6-1"></span><span id="page-6-0"></span>

 $**$  I Ne

### <span id="page-7-0"></span>**5 Parameter programmieren**

Folgende Parameter sind programmierbar, die Werkseinstellungen sind **fett und unterstrichen** dargestellt:

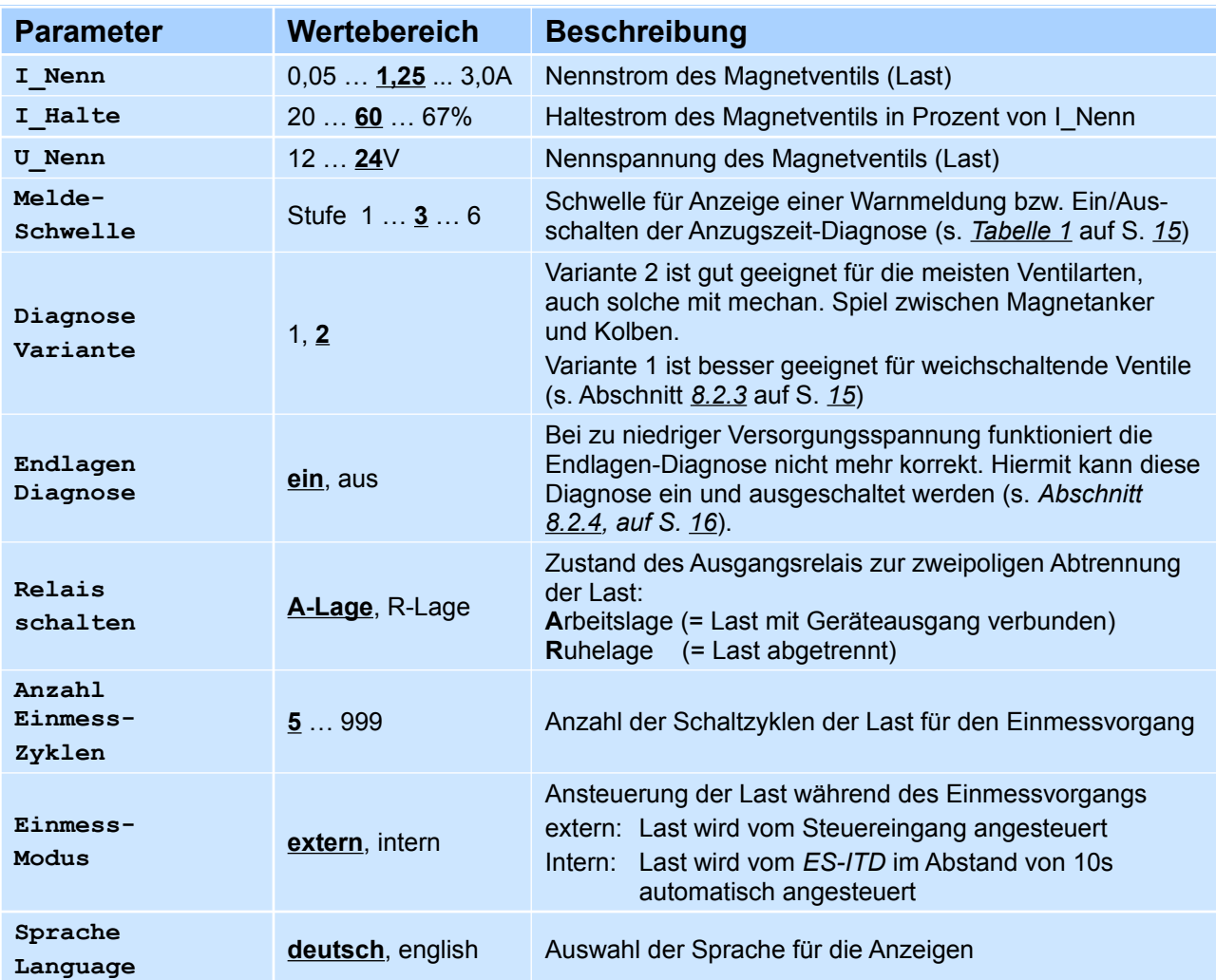

Die Parameter **Endlagen Diagnose**, **Relais schalten** und **Einmess-Modus** haben jeweils nur zwei Zustände und werden durch Drücken der zentralen Taste OK für mindestens 2s zwischen diesen Zuständen umgeschaltet. Die neuen Zustände werden im *ES-ITD* permanent bis zur nächsten Umprogrammierung abgespeichert und sind somit auch nach Aus- und Wiedereinschalten des *ES-ITD* wirksam.

Zur Programmierung der anderen Parameter wird der Programmiermodus durch gleichzeitiges Betätigen der Cursor-Tasten ◄ und ► eingeleitet. Es wird zunächst unter der ersten, programmierbaren Stelle eines Parameters ein blinkender Unterstrich angezeigt. Die programmierbare Stelle kann durch die Cursor-Tasten ◄ und ► innerhalb eines Parameters, durch die Cursor-Tasten ▲ und ▼ zu anderen Parametern in der gleichen Display-Anzeige verschoben werden. Wenn die gewünschte zu ändernde Stelle eines Parameters durch den Unterstrich markiert ist, wird durch Betätigen der zentralen Taste <mark>OK</mark> die Einstellbarkeit freigegeben und die änderbare Stelle invers dargestellt. Geändert wird die Stelle durch die Cursor-Tasten ▲ (+) und ▼ (-). Wenn der gewünschte Wert eingestellt ist, wird durch Betätigen der zentralen Taste OK die Einstellung dieser Stelle abgeschlossen und der Unterstrich wieder dargestellt. Danach können weitere Stellen oder Parameter in gleicher Weise geändert werden, der Dezimalpunkt wird übersprungen. Der Abschluss der Programmierung mit dem permanenten Speichern der geänderten Parameter erfolgt wie das Einleiten des Programmiermodus durch gleichzeitiges Betätigen der Cursor-Tasten ◄ und ►, so dass der blinkende Unterstrich wieder verschwindet.

### <span id="page-8-0"></span>**6 Inbetriebnahme**

Hier folgt eine Schritt für Schritt Anleitung zur Inbetriebnahme der Magnetventilsteuerung *ES-ITD*. **Die folgenden Schritte müssen in dieser Reihenfolge ausgeführt werden, um Fehlfunktionen zu vermeiden!**

1. Zunächst muss eine ausreichend hohe Versorgungsspannung bereitgestellt werden. Sie muss mindestens so hoch sein wie die Summe aus der Nennspannung der Magnetspule und dem Spannungabfall, der vom Spulenstrom am Widerstand der Zuleitung hervorgerufen wird. Eine höhere Versorgungsspannung wird vom *ES-ITD* auf die erforderliche Höhe reduziert. Die Versorgungsspannung wird an den Klemmen 1 (+) und 2 (-) angeschlossen.

**Beispiel**: Die Nennspannung der Magnetspule ist 24V. Die Zuleitung ist 200m lang und hat einen Querschnitt von 1,0mm<sup>2</sup>. Bei einem Leiterwiderstand von 20Ω/km hat die Zuleitung einen Gesamtwiderstand von 8Ω, so dass sich bei einem Nennstrom von 1,25A ein Spannungsabfall von 10V ergibt. Die Versorgungsspannung muss mindestens 34V betragen.

- 2. Jetzt wird zur Displayanzeige für den Nennstrom gewechselt (Anzeige *A/3* in *Bild [4.2](#page-6-1)*) und der Nennstrom des Magnetventils, wie in Abschnitt *[5](#page-7-0) [Parameter](#page-7-0)  [programmieren](#page-7-0)* (S. *[8](#page-7-0)*) beschrieben, programmiert (**Werkseinstellung: 1,25A**). Zusätzlich kann der Haltestrom in Prozent des Nennstromes programmiert werden (**Werkseinstellung: 60%**).
- 3. Anschließend wird die Nennspannung des Magnetventils in Anzeige *A/4* programmiert (**Werkseinstellung: 24V**).
- 4. Wahl der Auswertevariante in der Anzeige *G/4*, (s. Abschnitt [8.2.3](#page-14-0)). Variante 2 ist für die meisten Ventile, auch für Ventile mit mechanischem Spiel zwischen Magnetanker und Steuerkolben, gut geeignet. Variante 1 ist für weichschaltende Ventile besser geeignet (**Werkseinstellung: 2**).
- 5. Mit der Taste ► wird zur Grundanzeige *A/1* gewechselt, dann mit 2x Taste ▼ zur Anzeige *E/1* für die Last-Diagnose, mit Taste ◄ zur Anzeige *E/5* für das Einmessen und mit Taste ▲ zur Anzeige *G/5* für den Einmess-Modus. Hier wird zwischen *extern* und *intern* gewählt, indem für 2s die Taste OK betätigt wird. Im *intern*-Modus steuert das ES-ITD die Last automatisch alle 10s an, bis der Einmessvorgang beendet ist. Bei dieser Ansteuerung kann das vom Ventil gesteuerte Medium fließen und damit ungewollte Bewegungen in der Anlage auslösen. Wenn dies zu Verletzungen von Personen führen kann, dann muss verhindert werden, dass Personen Zugang zu den Gefahrenbereichen haben, z. B. durch Absperrungen.

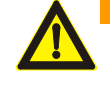

#### **WARNUNG**

**Ungewollte Anlagen-Bewegung im intern-Modus Schwere bis tödliche Verletzungen**

 $\rightarrow$  Vor Start des Einmessens verhindern, dass Personen Zugang zu Gefahrenbereichen haben

Im extern-Modus muss mit einem Signal an den Klemmen 13, 14 die Last bei der ersten Ansteuerung für mindestens 10s, bei den folgenden für mindestens 2,5s eingeschaltet und für mindestens 200ms ausgeschaltet werden. Dieser Ein-/Ausschaltzyklus muss sooft wiederholt werden, bis der Einmessvorgang beendet ist (**Werkseinstellung: extern**).

Mit der Taste ▼ wird wieder zur Anzeige *E/5* für den Start des Einmessvorgangs gewechselt. Durch Betätigen der Taste OK wird das Einmessen gestartet, die Anzahl der bereits erfolgten Einmesszyklen und die Gesamtanzahl der durchzuführenden Einmesszyklen werden angezeigt.

Wenn in einem Ansteuerzyklus die Kennwerte für die spätere Diagnose nicht korrekt ermittelt werden konnten, wird die Anzahl der erfolgten Einmesszyklen nicht erhöht! Ursache kann z. B. eine zu kurze Ein- bzw. Ausschaltzeit sein.

Wenn alle Einmesszyklen durchgeführt worden sind, wird in der letzten Zeile des Displays "beendet" angezeigt.

#### *Warnmeldung APP W004 (*evtl. zusätzlich *Fehler Endlage EXT W00D)*:

Wenn diese Meldung angezeigt wird, kann die Ursache in der arretierten Stellung einer Handbetätigung liegen.

Das *ES-ITD* ist jetzt betriebsbereit.

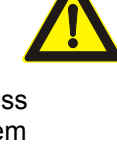

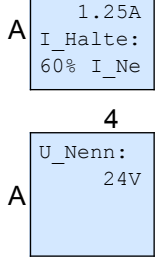

I\_Nenn:

 [3](#page-6-1)

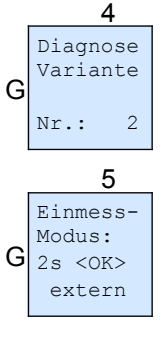

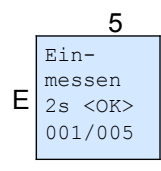

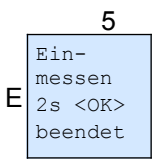

(Koordinaten der Anzeigen s. S. *[7](#page-6-1)*) <span id="page-9-3"></span>Nach dem Einschalten des ES-ITD wird die Startanzeige im Display angezeigt. Sollte aktuell ein Fehler oder eine Warnung anstehen, dann wird diese Meldung anstelle der Startanzeige angezeigt. Nach dem Einschalten wird die Hintergrundbeleuchtung des Displays für die Dauer von 5 Minuten eingeschaltet und danach ausgeschaltet, sofern in dieser Zeit keine Taste gedrückt wurde. Nach dem letzten Tastendruck bleibt die Hintergrundbeleuchtung für 5 Minuten hell.

### <span id="page-9-0"></span>**7.1 Wahl der Anzeigensprache**

Durch Betätigen der Cursortaste ◄ wird von der Startanzeige in die Anzeige zur Wahl der Sprache gewechselt. Gemäß Abschnitt *[5](#page-7-0) [Parameter programmieren](#page-7-0)*, *Seite [8](#page-7-0)*, kann zwischen deutsch und englisch gewählt werden. Hier entspricht jedoch die zu programmierende Stelle gleich dem ganzen Namen der Sprache.

### <span id="page-9-2"></span>**7.2 Ansteuerung der Last**

Bevor die Last korrekt angesteuert werden kann, müssen zunächst Nennstrom und Nennspannung der Last programmiert werden. Hierzu wird aus der Startanzeige heraus durch zweimaliges Betätigen der Cursortaste ► zur Anzeige **I\_Nenn:** gewechselt und dort wie in Abschnitt *[Parameter programmieren](#page-7-0), Seite [8](#page-7-0)* beschrieben, der Nennstrom der Last einprogrammiert. Der Prozentsatz für den Haltestrom kann normalerweise bei der Werkseinstellung von 60% bleiben. Rechts von dieser Anzeige kann die Nennspannung programmiert werden, die Werkseinstellung beträgt 24V.

Im nicht angesteuerten Zustand der Last wird alle 10s ein kurzer Impuls (ca. 300ms bis 1s) niedriger Spannung auf die Last geschaltet, der nicht zu einer Bewegung des Kolbens im Magnetventil führt, aber am kurzen, schwachen Aufleuchten einer evtl. im Stecker vorhandenen LED erkennbar ist. Dieser Impuls dient zur Ermittlung des Lastwiderstandes, zur Erkennung eines Kurzschlusses im Laststromkreis und eines nicht mit der Magnetspule verbundenen Ventilsteckers auch bei ausgeschalteter Last. Auf Leiterbruch wird bei ein- und ausgeschalteter Last permanent überwacht.

Zum Ansteuern der Last wird dann an die Klemmen 13, 14 ein Spannungssignal nach Abschnitt *[Technische](#page-21-0) [Daten,](#page-21-0) Seite [22](#page-21-0)* angelegt. Der Lastausgang wird mit einer Verzögerungszeit von max. 3ms nach dem Ansteuersignal eingeschaltet, sofern keine Fehlermeldung das Ansteuern verhindert. Bei einem Ansteuersignal an den Klemmen 13 und 14 leuchtet die grüne LED "Load on" und der Transistorausgang *Ansteuermeldung* (Klemmen 15 und 16) wird leitend geschaltet, wenn das Magnetventil tatsächlich korrekt eingeschaltet wurde. Der Ausgang *Ansteuermeldung* wird max. 4ms nach Anlegen eines Ansteuersignals leitend geschaltet und wieder gesperrt, wenn das Ansteuersignal ausgeschaltet wird.

Wenn ein Fehler festgestellt wird, der das Einschalten des Magnetventils verhindert oder es unklar ist, ob das Magnetventil tatsächlich eingeschaltet ist, wird nach Feststellung dieses Fehlers der Ausgang *Ansteuermeldung* gesperrt und die grüne LED "*Load on"* blinkt solange, bis das Ansteuersignal ausgeschaltet wird. Wenn nach dem Aufschalten eines Ansteuersignals ein Fehler festgestellt wird (z. B. Kurzschluss oder nicht gesteckter Ventilstecker), der das Ansteuern des Magnetventils verhindert, dann wird bis zum Feststellen dieses Fehlers die grüne LED angesteuert und der Ausgang *Ansteuermeldung* leitend geschaltet.

Wenn die Versorgungs- und die Ansteuerspannung gleichzeitig eingeschaltet werden, dann wird die Last **mit ca. 100ms Verzögerung** eingeschaltet und es gibt oft, insbesondere bei Magnetventilen mit kleinem Nennstrom, die Warnmeldung **Endlagen Diag aus**! Der Ausgang *Ansteuermeldung* wird in diesem Fall erst nach ca. 170ms leitend geschaltet.

Beim Einschalten wird für Diagnosezwecke während 300ms eine konstante Spannung auf die Last geschaltet. Diese Spannung berechnet das *ES-ITD* aus dem programmierten Nennstrom für die Last und dem während des Einmessvorgangs ermittelten Lastwiderstand, um ein sicheres Einschalten nach den Nenndaten für das Magnetventil zu gewährleisten. Da der beim Einmessvorgang berechnete Lastwiderstand auch den Widerstand der Zuleitung vom *ES-ITD* zur Last beinhaltet, wird die Last auch bei langen Zuleitungen mit ausreichender Spannung eingeschaltet, sofern eine ausreichend hohe Versorgungsspannung bereitsteht.

Sollte die Versorgungsspannung zu klein sein, um die Last mit der notwendigen Spannung ansteuern zu können, dann wird eine Warnmeldung angezeigt.

### <span id="page-9-1"></span>**7.2.1 Umschaltung auf Haltestrom**

Ca. 300ms nach Ansteuerung der Last wird die Endlagen-Diagnose ausgeführt, anschließend auf Stromregelung umgeschaltet und auf den programmierten Haltestrom heruntergeregelt. Hierdurch wird die Temperatur der Magnetspule erheblich reduziert und die Lebensdauer erhöht.

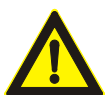

#### <span id="page-10-2"></span>**7.3 Gerätestatus**

Von der Grundanzeige **Geräte-Status** (s. *[Bild 4.2](#page-6-0)*) führt die Cursortaste ◄ zur Anzeige der Softwareund Hardware-Version, die Cursortaste ► zur Anzeige der Betriebsstunden des *ES-ITD*. Weiter nach rechts folgt die Anzeige der aktuellen Gerätetemperatur, nach Drücken der Cursortaste ▲ oder ▼ werden die max., durchschnittliche und min. Gerätetemperatur angezeigt.

Beispielanzeige:

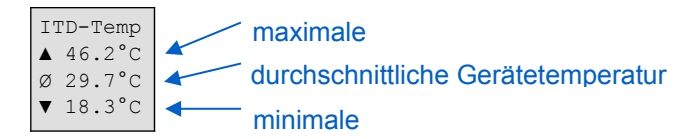

#### <span id="page-10-1"></span>**7.4 Lastdiagnose**

Von der Grundanzeige **Last-Diagnose** (s. *[Bild 4.2](#page-6-1)*) führt die Cursortaste ◄ zu Anzeigen für den Einmessvorgang. Hiermit werden einige charakteristische Kennwerte der Last, z. B. eines Magnetventils, bestimmt, um anschließend Fehler und Störungen an der Last ermitteln zu können.

Der Umfang der Lastdiagnose und die Bedeutung der Messwerte sind ausführlich im Abschnitt *[Diagnose,](#page-12-5) Seite [13](#page-12-5)* dargestellt.

#### <span id="page-10-0"></span>**7.4.1 Vorbereitung und Ablauf eines Einmessvorgangs**

Zunächst müssen vor Beginn eines Einmessvorgangs Nennstrom und Nennspannung der Magnetspule sowie die passende Diagnosevariante (hiervon sind die gemessenen Einschaltzeiten abhängig, s. Abschnitt *[Diagnose](#page-12-5), Seite [13](#page-12-5)*) programmiert werden.

Da die Schaltzeiten von der Viskosität und dem Differenzdruck des Mediums abhängen, muss der Einmessvorgang bei den zu erwartenden Betriebsbedingungen erfolgen, um falsche Warnmeldungen zu vermeiden. Auch muss beachtet werden, dass bei tiefen Mediumtemperaturen die Viskosität ansteigt.

In der Anzeige **Einmess-Modus** wird zwischen externer und interner Ansteuerung der Last während des Einmessvorgangs umgeschaltet. Im externen Modus muss die Ansteuerung über die Geräteklemmen 13, 14 erfolgen, im internen Modus wird die Last automatisch alle 10s angesteuert bis der Einmessvorgang beendet ist. Bei dieser Ansteuerung kann das vom Ventil gesteuerte Medium fließen und damit ungewollte Bewegungen in der Anlage auslösen. Wenn dies zu Verletzungen von Personen führen kann, dann muss verhindert werden, dass Personen Zugang zu den Gefahrenbereichen haben, z. B. durch Absperrungen.

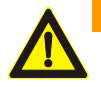

#### **WARNUNG**

**Ungewollte Anlagen-Bewegung im intern-Modus Schwere bis tödliche Verletzungen**  $\rightarrow$  Vor Start des Einmessens verhindern, dass Personen Zugang zu Gefahrenbereichen haben

In der Anzeige **Anzahl Einmess-Zyklen** wird die notwendige Anzahl der Ansteuerungen der Last für den kompletten Einmessvorgang programmiert. Die erste Ansteuerung muss für 10s (bis einschließlich Software-Version 2.22 für 30s) erfolgen, die folgenden für 2,5s, um eine Ermittlung der Kennwerte des Magnetventils sicher zu gewährleisten. Typische Zeiten für die erste Ansteuerung liegen bei ca. 5s, für die folgenden bei 1,5s. Der Zyklenzähler in der Anzeige **Ein-messen** erhöht sich erst dann, wenn die Ansteuerung ausreichend lange für eine erfolgreiche Ermittlung der Kennwerte des Magnetventils war. Wenn der Einmess-Modus auf *intern* steht, dann dauert der Einmessvorgang (*Anzahl Einmess-Zyklen x 10s + max. 30s)*.

Der Einmessvorgang wird durch Betätigen der zentralen Taste OK für mindestens 2s gestartet, in der letzten Zeile wird nun z. B. **000/010** angezeigt, d. h. beim nächsten Ansteuern wird der erste von insgesamt 10 Einmessvorgängen gestartet. Nach jeder erfolgreichen Bestimmung der Kennwerte des Magnetventils wird der Zyklenzähler (die Zahl vor dem Schrägstrich) um 1 erhöht. Nach Abschluss des Einmessvorgangs wird **beendet** angezeigt.

Nach dem Starten des Einmessvorgangs wird zunächst der elektrische Widerstand der Last (einschließlich des Widerstands der Zuleitung) an den Geräteklemmen 3 und 4 gemessen und hieraus mit dem programmierten Nennstrom der Last die Ansteuerspannung für den Einschaltvorgang berechnet. Anschließend wird die Last entsprechend der programmierten Anzahl der Einmesszyklen angesteuert und dabei werden weitere Kennwerte für die spätere Diagnose ermittelt. Bei externer Ansteuerung muss die Last bei der ersten Ansteuerung für 10s (bis einschließlich Software-Version 2.22 für 30s) eingeschaltet werden, bei den folgenden Ansteuerungen für 2,5s, damit sichergestellt ist, dass die Referenzwerte für die Endlagenerkennung ermittelt werden können. Bei interner Ansteuerung wird die Last erst nach erfolgreicher Endlagenerkennung abgeschaltet.

Wenn beim Starten des Einmessvorgangs ein Zustand festgestellt wird, der das korrekte Messen des Lastwiderstandes verhindert, z. B. ein Ansteuersignal liegt an, Leiterbruch oder Kurzschluss liegt an, keine Last ist angeschlossen oder das Ausgangsrelais ist in Ruhelage, dann wird der Einmessvorgang abgebrochen und in der letzten Zeile der Anzeige **Ein-messen** der Wert **gesperrt** angezeigt. Die gespeicherten Kennwerte des Magnetventils werden nicht verändert, der letzte Zustand **gesperrt** wird angezeigt bis ein erneuter Einmessvorgang gestartet wird.

Wenn nach dem Starten des Einmessvorgangs Fehler beim Messen des Lastwiderstandes auftreten oder Fehler beim Bestimmen der Ankerbewegung, dann wird ebenfalls der Einmessvorgang abgebrochen und in der letzten Zeile der Anzeige **Ein-messen** der Wert **Fehler** angezeigt. Die gespeicherten Kennwerte des Magnetventils werden nicht verändert, der letzte Zustand **Fehler** wird gespeichert bis ein erneuter Einmessvorgang gestartet wird. Zusätzlich leuchtet die rote Fehler-LED und die Fehleranzeige **Einmess-Fehler** wird im Display angezeigt. Nach einem Wechsel zurück in die Anzeige **Ein-messen** und dem Start eines neuen, erfolgreichen Einmessvorgangs verlischt die rote Fehler-LED.

Wenn die Versorgungsspannung des *ES-ITD* während eines laufenden Einmessvorgangs ausgeschaltet wird, dann wird dieser Einmessvorgang im externen Modus nach Wiedereinschalten der Versorgungsspannung fortgesetzt. Im internen Modus wird der Einmessvorgang abgebrochen (Anzeige **abgebr.** ), um nach dem Wiedereinschalten der Versorgungsspannung das Magnetventil nicht ungewollt anzusteuern. Durch Drücken der Taste OK für mindestens 2s kann ein erneuter Einmessvorgang gestartet werden.

Bei zu niedriger Versorgungsspannung kann die Diagnose der Anker-Endlage nicht korrekt ausgeführt werden. Um in diesem Fall den Abbruch des Einmessvorgangs zu vermeiden, kann die Endlagen-Diagnose ausgeschaltet werden (s. *Abschnitt [8.2.4](#page-15-0)*, auf S. *[16](#page-15-0)*).

Bei weichschaltenden Magnetventilen kann evtl. die Stromeinsattelung zu gering für eine Messung der Einschaltzeit sein, es kann hier auch zur Fehlermeldung **Anker klemmt** kommen. Um den Abbruch des Einmessvorgangs zu vermeiden, kann in der Anzeige **Melde-Schwelle** die Stufe 6 programmiert werden, um die Bestimmung der Einschaltzeit zu unterdrücken (s. *Abschnitt [8.2.2](#page-13-0)*, auf S. *[14](#page-13-0)*), dann wird jedoch ein klemmender Anker nur noch erkannt, wenn er nicht in der Arbeits-Endstellung festsitzt und die Endlagendiagnose eingeschaltet ist!

#### <span id="page-11-0"></span>**7.5 Einsatz in IT-Versorgungsnetzen**

Das *ES-ITD* ist so konstruiert, dass in erdfreien IT-Versorgungsnetzen bei einem doppelten, niederohmigen Isolationsfehler kein ungewolltes, teilweise auch kein gewolltes Einschalten des angeschlossenen Magnetventils erfolgen kann. Tritt der Doppelfehler während einer Ansteuerung auf, dann wird das Magnetventil in den meisten Fällen abgeschaltet.

Das *ES-ITD* ist so konstruiert, dass in erdfreien IT-Versorgungsnetzen bei einem doppelten, niederohmigen Isolationsfehler weder gewolltes noch ungewolltes Einschalten des angeschlossenen Magnetventils erfolgen kann. Tritt der Doppelfehler während einer Ansteuerung auf, dann wird das Magnetventil in den meisten Fällen abgeschaltet, die grüne LED "Load on" blinkt und der Meldeausgang Ansteuermeldung sperrt.

Ein Sonderfall tritt ein, wenn die Ausgangsspannung bei Ansteuerung der Last ungefähr so hoch wie die Versorgungsspannung ist. Wenn hierbei ein Doppelfehler entsteht, der zu einer niederohmigen Verbindung der positiven Versorgungsspannung mit der positiven Ausgangsspannung führt, dann kann die interne Schmelzsicherung des Gerätes ansprechen. Für Anweisungen zum Austausch der gesteckten Sicherung wenden Sie sich an schaeper AUTOMATION GMBH.

Je nach Art des Doppelfehlers zeigt das Gerät verschiedene Warn- oder Fehlermeldungen an, z. B. **U\_Last zu hoch**, **Kurz-Schluss** und/oder **Leiter-Bruch**.

#### <span id="page-12-5"></span>**8 Diagnose**

Die Diagnose von Fehlern erfolgt ausschließlich über die beiden Leitungen zur Ansteuerung des Magnetventils, es werden keine weiteren Sensoren und Zuleitungen benötigt. Damit ist auch eine äußerst einfache Nachrüstung der Magnetventil-Diagnose in vorhandenen Installationen möglich.

#### <span id="page-12-4"></span>**8.1 Elektrisch**

#### <span id="page-12-3"></span>**8.1.1 Kurzschluß am Lastausgang**

Wenn ein Kurzschluss festgestellt wird, dann wird der Ausgang abgeschaltet und eine Fehlermeldung angezeigt. Anschließend wird einmal je Sekunde erneut geprüft, ob der Kurzschluss weiter besteht. Wenn der Kurzschluss mehr als 5s andauert, wird eine weitere Fehlermeldung angezeigt, die rote Err.-LED leuchtet für 1s und das Ausgangsrelais öffnet seine Kontakte (**R-Lage**, Ruhelage), so dass die Last galvanisch zweipolig vom *ES-ITD* getrennt wird. Nach Beseitigung des Kurzschlusses muss auf die Anzeige **Relais schalten** gewechselt werden, um dann durch Betätigung der zentralen Taste OK für 2s das Ausgangsrelais wieder in Arbeitslage (**A-Lage**) zu schalten.

Um die rote Err.-LED, die die Ruhelage des Ausgangsrelais anzeigt, auszuschalten, muss das Relais in der Anzeige **Relais schalten** wieder in Arbeitslage (**A-Lage**) geschaltet werden. Wenn die Fehleranzeige **Relais Ruhelage** mit der Taste ◄ verlassen wird, wird automatisch auf die Anzeige **Relais schalten** gewechselt.

Im angesteuerten Zustand wird bei einem Kurzschluss der Ausgang abgeschaltet, die grüne LED blinkt und der Meldeausgang *Ansteuermeldung* sperrt. Wenn der Kurzschluss unter 5s andauert und das externe Ansteuersignal weiter besteht, wird der Lastausgang anschließend wieder eingeschaltet, aber die grüne LED blinkt weiterhin und der Meldeausgang *Ansteuermeldung* sperrt bis das externe Ansteuersignal abgeschaltet wird.

Auch wenn die Last nicht angesteuert ist, wird durch den kurzen Messimpuls (s. Abschnitt *[Ansteuerung der](#page-9-2) [Last](#page-9-2)*, *Seite [10](#page-9-2)*), der alle 10s auf den Ausgang geschaltet wird, ein Kurzschluss erkannt.

Wenn an ein ES-ITD, an das ein Magnetventil mit kleinem Nennstrom angeschlossen war, ein anderes Magnetventil mit deutlich größerem Nennstrom angeschlossen wird, kann auch ein Kurzschluss erkannt werden, der nach 5s zum Abschalten des internen Lasttrennrelais führt. In diesem Fall muss zunächst der korrekte Nennstrom programmiert werden und dann das Relais wieder in Arbeitslage zurückgeschaltet werden (s. Anzeige *C/4*).

Ventilstecker mit **eingebauter Freilaufdiode** bilden einen Kurzschluss, wenn der Stecker nicht mit korrekter Polung an den Ausgang des *ES-ITD* angeschlossen wird und führen daher zu entsprechenden Fehlermeldungen.

#### <span id="page-12-2"></span>**8.1.2 Leiterbruch am Lastausgang**

Auf Leiterbruch im Lastkreis wird im angesteuerten und im nichtangesteuerten Zustand permanent überwacht und dieser als Fehlermeldung angezeigt. Die rote Err.-LED, die den Leiterbruch anzeigt, verlischt, sobald der Leiterbruch beseitigt ist.

Im angesteuerten Zustand wird bei einem Leiterbruch der Ausgang abgeschaltet, die grüne LED blinkt und der Meldeausgang *Ansteuermeldung* sperrt. Auch nach Beseitigung des Leiterbruchs und weiter bestehendem externen Ansteuersignal wird der Lastausgang nicht wieder eingeschaltet. Hierzu muss das externe Ansteuersignal erst abgeschaltet und erneut eingeschaltet werden.

#### <span id="page-12-1"></span>**8.1.3 Keine Last am Ausgang**

Wenn ein Ventilstecker **mit eingebauter LED** nicht korrekt auf das Magnetventil gesteckt ist und deshalb kein elektrischer Kontakt zur Magnetspule besteht, wird dies bei nicht angesteuerter Last durch den kurzen Messimpuls (s. Abschnitt *[Ansteuerung der Last](#page-9-2)*, *Seite [10](#page-9-2)*), der alle 10s auf den Ausgang geschaltet wird, erkannt und als Fehlermeldung **Keine Last** angezeigt. Bei angesteuerter Last erfolgt diese Meldung sofort. Bei Ventilsteckern ohne eingebaute LED wird Leiterbruch gemeldet!

Im angesteuerten Zustand wird der Ausgang abgeschaltet, die grüne LED blinkt und der Meldeausgang *Ansteuermeldung* sperrt. Auch nach korrektem Aufstecken des Ventilsteckers und weiter bestehendem externen Ansteuersignal wird der Lastausgang nicht wieder eingeschaltet. Hierzu muss das externe Ansteuersignal erst abgeschaltet und erneut eingeschaltet werden.

#### <span id="page-12-0"></span>**8.1.4 Unter- oder Überspannung am Versorgungsspannungseingang**

Wenn die Versorgungsspannung unter ca. 21,6V sinkt, wird die Warnmeldung **Uversorg niedrig** angezeigt. Da aufgrund des Widerstands langer Zuleitungen zur Magnetspule evtl. eine höhere Spannung als die Nennspannung der Magnetspule für eine korrekte Ansteuerung notwendig ist, wird auch geprüft, ob diese erhöhte Spannung als Versorgungsspannung zur Verfügung steht. Falls die Versorgungsspannung kleiner als die notwendige Spannung zur Ansteuerung des Magnetventils ist, wird die Fehlermeldung

**Uversorg < U-Last** angezeigt, aber das Ansteuern der Last ist noch möglich. Bei Zuleitungen mit größerem Widerstand steigt die notwendige Versorgungsspannung entsprechend an, dies wird durch Messung des gesamten Lastwiderstandes am Ausgang des *ES-ITD* berücksichtigt.

Wenn die Versorgungsspannung beim Ausschalten des Gerätes sehr langsam sinkt (Absinken der Versorgungsspannung auf Werte < 2V dauert länger als ca. 2s), können o. g. Meldungen auch beim Ausschalten des Gerätes gespeichert werden! Wird die Versorgungsspannung bei angesteuerter Last abgeschaltet, dann können auch Warn- und Fehlermeldungen gespeichert werden, die evtl. nach Wiedereinschalten der Versorgungsspannung zu Meldungen der gelben und roten LED und der entsprechenden Meldeausgänge führen können.

Ab einer Versorgungsspannung ca. >60V wird die **Warn**meldung **Uversorg hoch** angezeigt (Ansteuerung der Last ist noch möglich), ab ca. >63V erfolgt die **Fehler**meldung **Uversorg zu hoch** und die Ansteuerung der Last wird vom *ES-ITD* gesperrt.

#### <span id="page-13-4"></span>**8.1.5 Schaltzyklenzähler**

Es werden die Einschaltvorgänge der Last gezählt und in der Anzeige **Schalt-zyklen:** angezeigt. Dieser Wert wird beim Start eines Einmessvorgangs auf Null gesetzt, da das Einmessen üblicherweise nur nach Anschluss eines neuen Magnetventils erfolgt. Der Zähler wird nur erhöht, wenn beim Einschalten mind. 50% des Nennstroms geflossen ist, d. h. bei Leiterbruch oder nicht angestecktem Magnetventil wird der Einschaltvorgang aufgrund des externen Ansteuersignals nicht gezählt. Auch eine Ansteuerung bei klemmendem Anker wird nicht gezählt.

#### <span id="page-13-3"></span>**8.1.6 Betriebszeitzähler**

Hier wird die Betriebsdauer des *ES-ITD* gemessen und in der Anzeige **Betriebszeit des ES-ITD:** angezeigt. Dieser Wert wird auch in den Anzeigen **Fehler-Anzeigen** und **Warn-Anzeigen** angezeigt, um eine zeitliche Einordnung der gespeicherten Fehler zu erleichtern.

In der Anzeige **Betriebszeit der Last:** wird die Summe der Ansteuerzeiten der Last dargestellt. Die angezeigte Betriebszeit der Last wird bei einem Einmessvorgang auf Null zurückgesetzt.

Die Zeiten werden bis kleiner 60 Minuten als **\*\*m \*\*s**, bis kleiner 1000 Stunden als **\*\*\*h \*\*m** und ab 1000 Stunden als **\*\*\*\*\*\*h** angezeigt.

#### <span id="page-13-2"></span>**8.2 Mechanisch**

#### <span id="page-13-1"></span>**8.2.1 Anker klemmt**

Wenn sich der Anker in der Magnetspule bei Ansteuerung nicht bewegt oder zu langsam bewegt, d. h. mehr als ca. 300ms für das Erreichen der Arbeitsposition benötigt, dann wird die Fehlermeldung **Anker klemmt** angezeigt.

#### <span id="page-13-0"></span>**8.2.2 Anker bewegt sich zu langsam oder zu schnell**

Während der Einmessphase werden max. und min. Werte für die Anzugszeit des Ankers gemessen und gespeichert. Diese Werte dienen als Referenz für den zulässigen Bereich der Anzugszeiten. Wenn diese Referenzwerte von aktuellen Messwerten um einen einstellbaren Schwellenwert über- bzw. unterschritten werden, dann wird abhängig von der Höhe der Abweichung und der Häufigkeit der Abweichungen eine Warnmeldung angezeigt. Mögliche Ursachen hierfür sind im Abschnitt *[Liste der Warn- und Fehlernummern](#page-22-1), Seite [23](#page-22-1)* aufgeführt.

Durch die einstellbare Schwelle für die Generierung einer Warnmeldung kann eine bessere Anpassung an unterschiedliche Streuungen der Messwerte bei verschiedenen Magnetventilen und Betriebsbedingungen erfolgen. Die Einstellung erfolgt in Stufen, damit kann auch die Erzeugung einer Warnmeldung bei zu hohen Einschaltzeiten ganz unterdrückt werden. Dies ist teilweise bei weichschaltenden Magnetventilen hilfreich, wenn aufgrund zu geringer Stromeinsattelung die Ermittlung der Einschaltzeiten nicht zuverlässig funktioniert. Insbesondere kann durch die Unterdrückung von Warnmeldungen das Abbrechen der Einmessphase verhindert werden.

Die Anzeige der Warnmeldungen **Anker schnell** und **Anker langsam** hängt von dem Schwellenwert ab, der der programmierten Stufe (s. *[Tabelle 1](#page-14-1)*) in der Anzeige **Melde-Schwelle** (s. Anzeige *F/4*, Seite *[7](#page-6-1)*) entspricht. Für alle unmittelbar nacheinander erfolgende Ansteuerungen, bei denen der aktuelle Messwert für die Anzugszeit den geltenden Schwellenwert unterschreitet oder übersteigt, werden diese Abweichungen aufsummiert. Wenn bei einer Ansteuerung der Schwellenwert nicht unter-/überschritten wird, dann wird die bis dahin gebildete Summe auf Null gesetzt. Überschreitet die Summe den 4-fachen Schwellenwert, dann wird die Warnmeldung **Anker schnell** oder **Anker langsam** angezeigt. Mit dieser Vorgehensweise werden hohe Unter-/Überschreitungen der Schwelle schneller angezeigt als geringfügige.

Bei der Einstellung der Schwellwertstufe ist zu beachten, in welchem Betriebsmodus das Einmessen erfolgt ist. Wenn das Magnetventil ohne Hydraulikdruck eingemessen wurde, können sich mit Hydraulikdruck erheblich längere Einschaltzeiten (z. B. ca. 30%) ergeben.

#### **Beispiele:**

Die Meldeschwelle ist auf Stufe 1 programmiert. Vier Mal direkt nacheinander überschreitet der aktuelle Messwert den max. Referenzwert um folgende Prozentsätze: 22%, 24%, 21%, 22% → Die Summe beträgt 89%, das ist größer als der 4-fache Schwellenwert der Stufe 1 von 80%, d. h. nach der vierten Ansteuerung erfolgt die Warnmeldung.

Bei den Prozentsätzen 44% und 38% liegt die Summe bereits nach der zweiten Ansteuerung über 80%, so das hier schon die Warnmeldung angezeigt wird.

Bei den Prozentsätzen 24%, 21% und 15% wird die Summe nach der dritten Ansteuerung auf Null gesetzt, da der Schwellenwert der Stufe 1 hier nicht überschritten wird. Die Summenbildung startet ab hier neu.

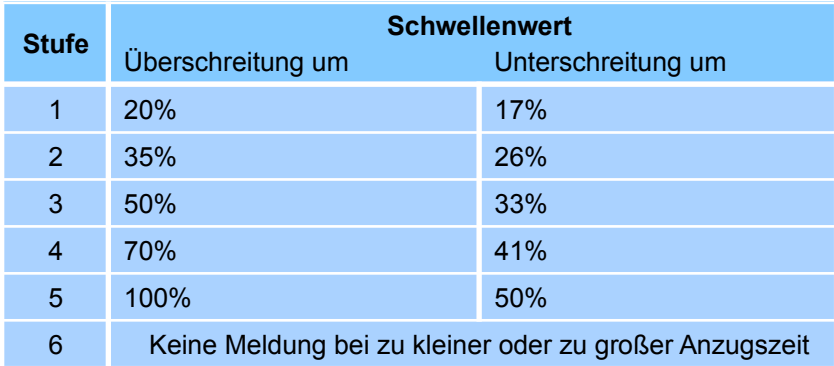

<span id="page-14-1"></span>**Tabelle 1:** Einstellbare Stufen und zugehörige Schwellenwerte für Warnmeldungen bei zu schneller und zu langsamer Ankerbewegung

In der Anzeige **Anz-Zeit** im Anzeigebereich der Last-Diagnose werden der maximale, der durchschnittliche und der minimale Wert der Anzugszeit seit dem letzten Einmessvorgang dargestellt. Die hier angezeigten Werte kennzeichnen die Zeit vom Beginn des Anstiegs des Laststroms bis zum Erreichen der Endlage des Ankers.

Beispielanzeige:

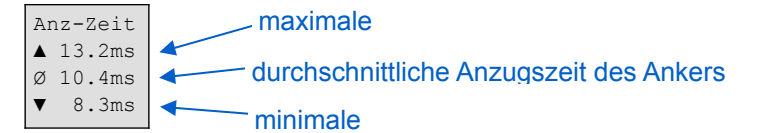

Da die Schaltzeiten von der Viskosität und dem Differenzdruck des Mediums abhängen, muss der Einmessvorgang bei den zu erwartenden Betriebsbedingungen erfolgen, um falsche Warnmeldungen zu vermeiden. Auch muss beachtet werden, dass bei tiefen Mediumtemperaturen die Viskosität ansteigt.

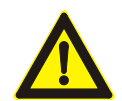

#### <span id="page-14-0"></span>**8.2.3 Diagnosevarianten zur Bestimmung der Anzugszeiten**

Zur Ermittlung der Anzugszeit kann zwischen zwei Diagnosevarianten gewählt werden. Bei vielen Ventilarten werden bei den beiden Varianten unterschiedliche Einschaltzeiten gemessen, deshalb muss vor dem Starten eines Einmessvorgangs die Diagnosevariante programmiert werden.

#### **Variante 1**

Für weichschaltende Magnetventile ist diese Variante am besten geeignet, aber bei Ventilen mit mechanischem Spiel zwischen Magnetanker und Steuerkolben werden falsche Anzugszeiten ermittelt. Prellzeiten von Anker/Steuerkolben werden hiermit nicht in die gemessene Anzugszeit einbezogen.

#### **Variante 2**

In der Werkseinstellung ist Variante 2 aktiv, hiermit lassen sich die Anzugszeiten der meisten Ventilarten gut bestimmen, dies gilt auch für Ventile mit mechanischem Spiel zwischen Magnetanker und Steuerkolben. Bei dieser Variante werden auch Prellzeiten von Anker/Steuerkolben in die gemessene Anzugszeit einbezogen.

#### <span id="page-15-0"></span>**8.2.4 Anker erreicht die Arbeits-Endlage nicht**

Wenn nach dem Einschalten der Strom durch das Magnetventil auf den Haltestrom reduziert wurde, dann wird zeitweise der Ausgangsspannung eine Messwechselspannung überlagert und durch Auswerten der Amplituden und Phasenverschiebung von Wechselspannung und –strom die Position des Ankers berechnet. Während des Einmessvorgangs werden die notwendigen Kennwerte für diese Überwachung ermittelt. Wenn der Anker nicht die mechanische Endposition im angesteuerten Zustand erreicht hat, wird die Fehlermeldung **Fehler Endlage** ausgegeben.

Da für die Endlagenerkennung eine Messwechselspannung der Ausgangsspannung überlagert wird, die aber die Spannung für den Haltestrom nicht unterschreiten darf, ist eine höhere Versorgungsspannung als nur für das korrekte Einschalten des Magnetventils erforderlich. Als Näherungswert gilt, dass die Versorgungsspannung *Uv* **mindestens 6V höher** sein sollte als die Ausgangsspannung *Uausgang*, **wenn der Haltestrom fließt**. *Uausgang* wird im Display mit den Koordinaten A/2 angezeigt, s. *[Bild 4.2: Abfolge](#page-6-0) [der Display-Anzeigen](#page-6-0)* in der Bedienungsanleitung.

Wenn die Versorgungsspannung zu niedrig für eine Endlagen-Diagnose ist, dann wird nach dem Einschalten des Ventils die Warnmeldung **Endlagen Diag aus** angezeigt und die gelbe LED leuchtet. Wenn dies während der Einmessphase geschieht, dann wird das Einmessen abgebrochen, es sollte dann die Endlagen-Diagnose ausgeschaltet werden.

Durch Betätigen der Taste OK für 2s kann im Display **Endlagen Diagnose** (Koordinaten E/3) die Endlagenerkennung ein- und ausgeschaltet werden.

**Die Überwachung auf Erreichen der Endlage im angesteuerten Zustand erfordert je nach Ventil eine minimale Einschaltdauer von bis zu 2,5s.**

#### <span id="page-15-2"></span>**8.3 Thermisch**

#### <span id="page-15-1"></span>**8.3.1 Überwachung der Temperatur im ES-ITD**

Die Innentemperatur des *ES-ITD* wird fortlaufend gemessen und der aktuelle Wert in der Anzeige **Temp:** im Anzeigebereich des Geräte-Status angezeigt. In der Anzeige **ITD-Temp** werden der maximale, der durchschnittliche und der minimale Wert der Innentemperatur dargestellt.

Beispielanzeige:

ITD-Temp maximale  $\triangle$  46.2°C Ø 29.7°C ▼ 18.3°C durchschnittliche Gerätetemperatur minimale

Wenn die Innentemperatur 85°C überschreitet, dann wird die Warnmeldung **ITD-Temp hoch**, beim Überschreiten von 90°C wird die Warnmeldung **ITD-Temp zu hoch** angezeigt, eine Ansteuerung der Magnetspule ist aber weiterhin möglich.

#### <span id="page-16-1"></span>**9 Warn- und Fehlermeldungen**

Beim Auftreten von Warnungen oder Fehlern leuchtet die gelbe bzw. rote LED für mindestens 1s und nach max. 1s wird die entsprechende Meldung angezeigt. Gleichzeitig schaltet der Transistor-Ausgang *Warnung* (Klemmen 9 und 10) oder *Fehler* (Klemmen 11 und 12) in den gesperrten Zustand (Ruhestromprinzip).

Neue Meldungen werden wie in der rechten Anzeige im folgenden Beispiel im Geräte-Display angezeigt:

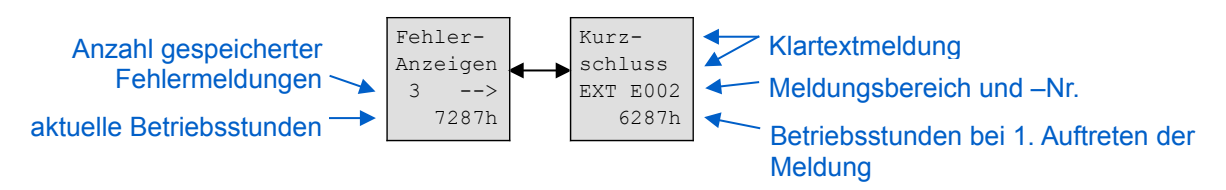

In den Meldungsgrundanzeigen (im Beispiel links) ist zu erkennen, ob bereits Meldungen gespeichert sind. Anhand der angezeigten aktuellen Betriebstundenangabe kann abgeschätzt werden, wann Meldungen aufgetreten sind. Im obigen Beispiel trat die Fehlermeldung Kurzschluss nach 6287h Betrieb des *ES-ITD* auf, aktuell ist das Gerät *ES-ITD* seit 7287h in Betrieb, d. h. der Fehler trat vor 1000 Betriebsstunden auf.

Wenn in einer Meldungsgrundanzeige die Cursortaste ▶ gedrückt wird, dann wird die zuletzt gespeicherte Meldung angezeigt. In der letzten Zeile steht die Anzahl der Betriebsstunden des *ES-ITD* zu dem Zeitpunkt, als diese Meldung das erste Mal auftrat. Wenn diese Meldung später erneut auftritt, ohne dass zwischendurch eine andere Meldung vorkam, dann leuchtet die gelbe bzw. rote LED für mindestens 1s und diese alte Meldung mit der ursprünglichen Betriebsstundenangabe wird angezeigt. Durch Betätigen der Cursortaste ▲ werden die unmittelbar vorhergehenden Meldungen angezeigt. Die Cursortaste ▼ führt von der Anzeige der jüngsten Meldung direkt zur ältesten Meldung.

Die Klartextmeldung kann auch **Warn-meldung** bzw. **Fehler-meldung** lauten, insbesondere wenn die Meldung nicht aus dem Bereich **EXT** stammt.

Warn- und Fehlermeldungen sind im Abschnitt *[Liste der Warn- und Fehlernummern,](#page-22-1) Seite [23](#page-22-1)* aufgeführt.

Einige Meldungen können längere Zeit angezeigt werden, wenn der zugrundeliegende Zustand permanent besteht, z. B. bei Leiterbruch, internes Relais in Ruhelage oder Geräteübertemperatur.

#### <span id="page-16-0"></span>**9.1 Meldungsspeicher löschen**

Die Meldungen bleiben solange gespeichert, bis sie explizit gelöscht werden. Wenn der Meldespeicher voll ist (10 Meldungen), dann wird jeweils die älteste Meldung mit einer neuen Meldung überschrieben.

Um die gespeicherten Fehlermeldungen zu löschen, wird in die Anzeige **Fehler-Anzeigen löschen** gewechselt und dann durch Betätigen der zentralen Taste OK für mindestens 2s das Löschen gestartet. Dadurch werden immer sämtliche gespeicherten Meldungen gelöscht. Wenn alle gespeicherten Fehlermeldungen gelöscht sind, wird im Display die Fehlergrundanzeige mit Anzahl der Meldungen "0" angezeigt und die rote LED leuchtet nicht. Eine entsprechende Vorgehensweise gilt für das Löschen der gespeicherten Warnmeldungen.

Wird ein Meldungsspeicher gelöscht, obwohl noch eine Meldung ansteht (zugehörige LED leuchtet dauernd), dann verlöscht die entsprechende LED kurzzeitig, leuchtet dann erneut und die Meldung wird wieder im Display angezeigt.

<span id="page-17-0"></span>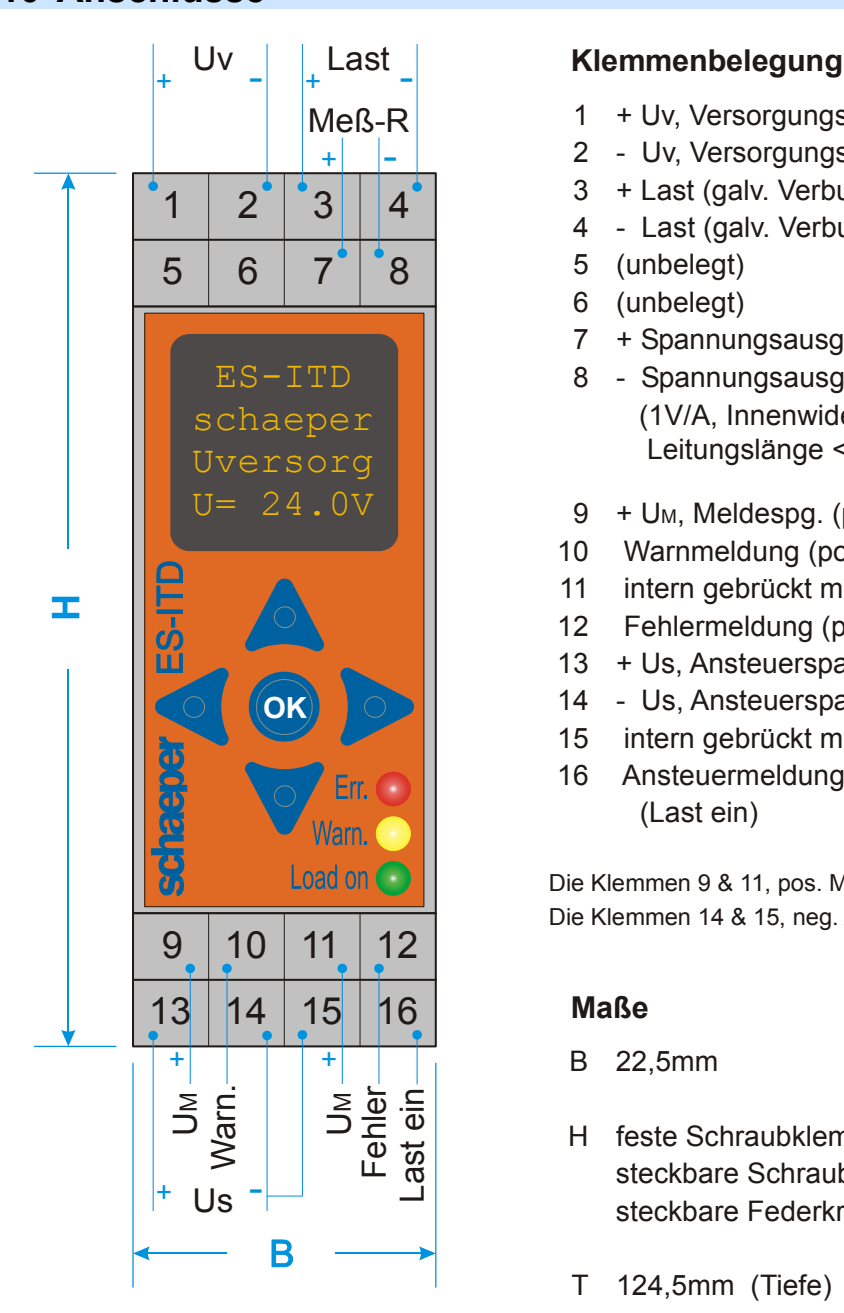

- 1 + Uv, Versorgungsspannung
- 2 Uv, Versorgungsspannung
- 3 + Last (galv. Verbunden mit Uv)
- 4 Last (galv. Verbunden mit Uv)
- 5 (unbelegt)
- 6 (unbelegt)
- 7 + Spannungsausgang für Laststrom
- 8 Spannungsausgang für Laststrom (1V/A, Innenwiderstand 20 $k\Omega$ , Leitungslänge < 3m)
- 9 + U<sub>M</sub>, Meldespg. (potentialfrei, galv. getrennt)
- 10 Warnmeldung (potentialfrei, galv. getrennt)
- 11 intern gebrückt mit Klemme 9
- 12 Fehlermeldung (potentialfrei, galv. getrennt)
- 13 + Us, Ansteuerspannung (galv. getrennt)
- 14 Us, Ansteuerspannung (galv. getrennt)
- 15 intern gebrückt mit Klemme 14
- 16 Ansteuermeldung (potentialfrei, galv. getrennt) (Last ein)

Die Klemmen 9 & 11, pos. Meldespannung, sind intern gebrückt. Die Klemmen 14 & 15, neg. Ansteuerspg., sind intern gebrückt.

#### **Maße**

- B 22,5mm
- H feste Schraubklemmen: 90,0mm steckbare Schraubklemmen: 103,6mm steckbare Federkraftklemmen: 111,4mm
- T 124,5mm (Tiefe)

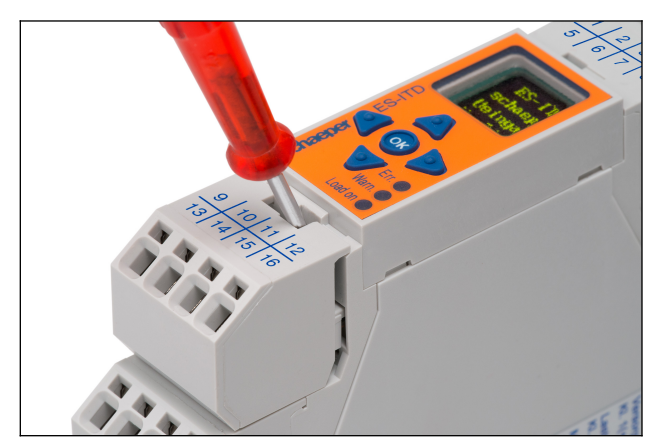

**Bild 10.1:** Entfernen steckbarer Klemmen Bei Geräteausführungen mit steckbaren Klemmen können diese mit Hilfe eines Schraubendrehers abgehebelt werden.

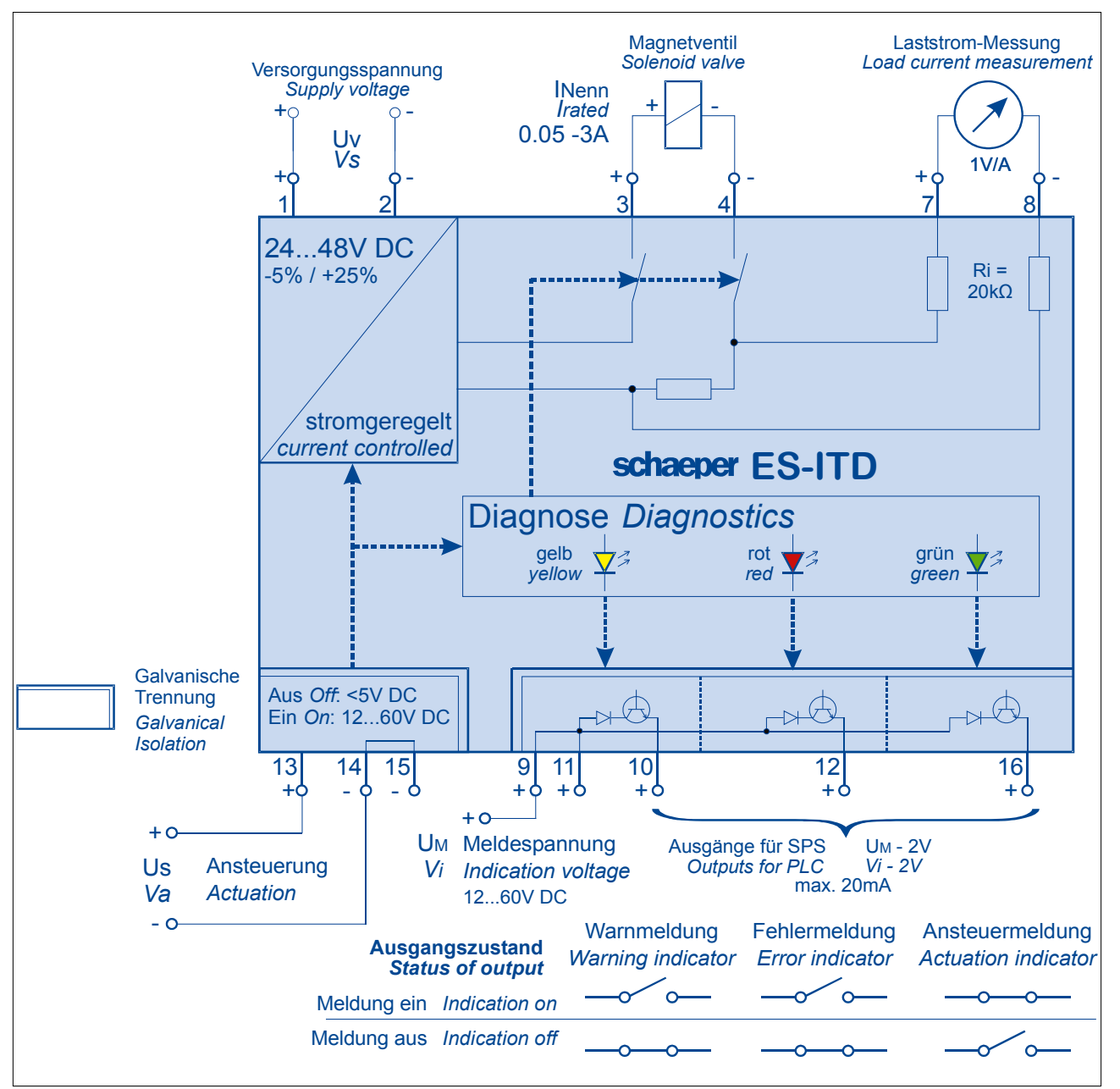

**Bild 10.2:** Anschlussbeispiel

**Technische Daten** s. Abschnitt *[13,](#page-21-0) Seite [22](#page-21-0)*.

### <span id="page-19-0"></span>**11 Einbaubedingungen**

Das *ES-ITD* darf aus thermischen Gründen nur vertikal eingebaut werden. In der folgenden Tabelle sind die zulässigen Einschaltzeiten in Abhängigkeit von der Versorgungsspannung, dem Haltestrom und dem Abstand zu benachbarten Einbauten angegeben, wenn die Umgebungstemperatur max. 50°C beträgt.

Der Wert für d<sub>ii</sub> kennzeichnet den Abstand links, d<sub>re</sub> den Abstand rechts vom Gehäuse des *ES-ITD*. Wenn mehrere *ES-ITD* nebeneinander eingebaut werden, ist es thermisch vorteilhaft direkt nebeneinanderliegende Geräte nicht gleichzeitig anzusteuern.

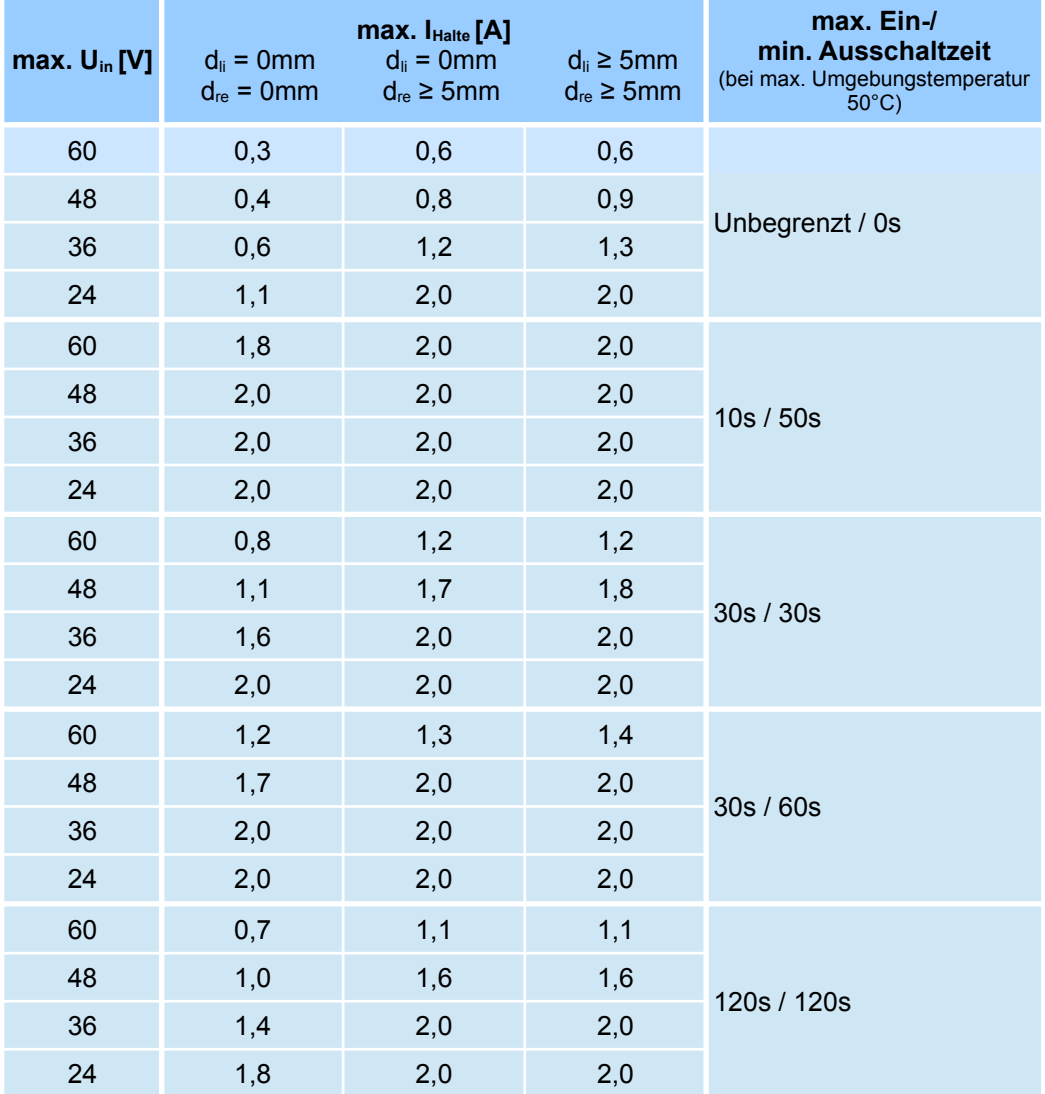

**Tabelle 2:** Zulässiger Haltestrom für ausgewählte Ein-/Ausschaltzeiten bei verschiedenen Einbaubedingungen.

### <span id="page-20-0"></span>**12 Bestellhinweise**

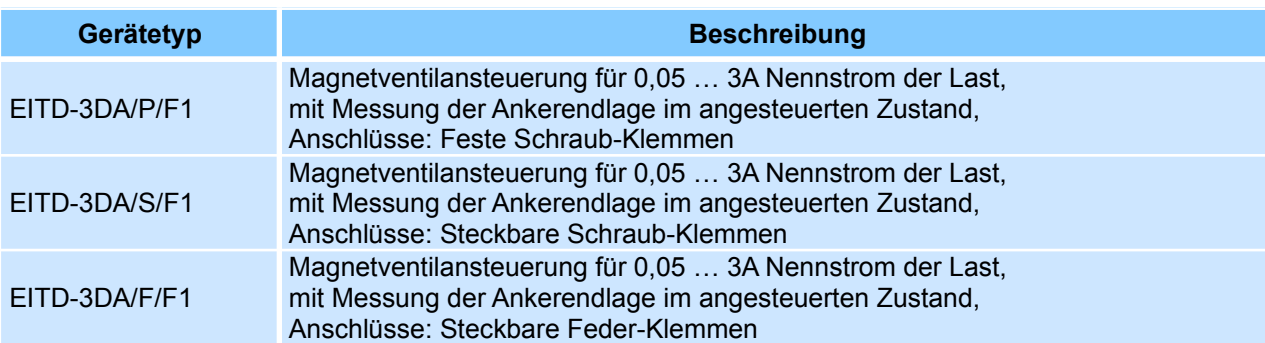

### <span id="page-21-0"></span>**13 Technische Daten**

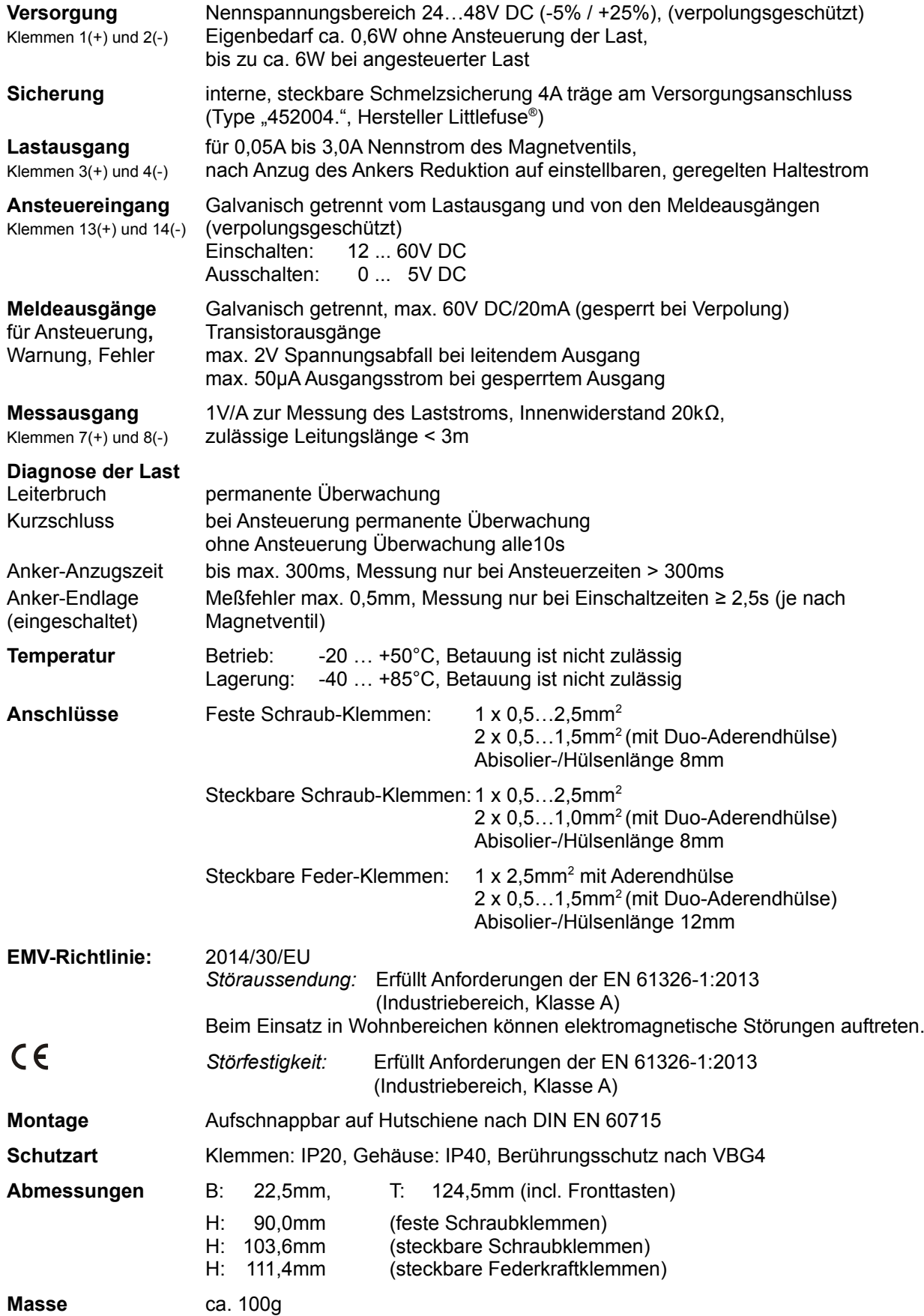

*Änderungen vorbehalten*

#### <span id="page-22-1"></span>**14 Liste der Warn- und Fehlernummern**

Folgende Bereiche für Warn- und Fehlermeldungen existieren:

**ROS** Echtzeitbetriebssystem

- **INI** Initialisierung
- **MEM** Speicherbereiche (EEPROM, FLASH)
- **SYS** System
- **APP** Applikation
- **EXT** Externe Bereiche (Über-/Unterspannung, Kurzschluss, Leiterbruch, Diagnose usw.)
- **I2C** Interface I<sup>2</sup>C

Nur die Bereiche **APP** und **EXT** sowie einige aus **MEM** zeigen wichtige Informationen für den Anwender des Gerätes *ES-ITD*, Meldungen aus den anderen Bereichen sind nur für den Hersteller interessant, können aber Funktionsstörungen des Gerätes bedeuten.

**ACHTUNG:** Sollten Meldungen aus den anderen Bereichen wiederholt auftreten oder dauernd bestehen, dann muss das Gerät zur Überprüfung an den Hersteller gesendet werden.

Wenn ein **Kurzschluss** mehr als 5s andauert, dann wird das interne Relais in Ruhelage umgeschaltet und so die Last zweipolig galvanisch vom Gerät abgetrennt. Zusätzlich wird die Fehlermeldung **Relais Ruhelage** (**EXT E006**) angezeigt.

Wenn der Fehler behoben ist, muss das Relais zuerst in der Anzeige **Relais schalten** (s. *[Bild 4.2](#page-6-1)*) wieder in Arbeitslage zurückgeschaltet werden, damit angezeigte Fehler- und Warnmeldungen verlöschen.

#### <span id="page-22-0"></span>**14.1 Warnmeldungen**

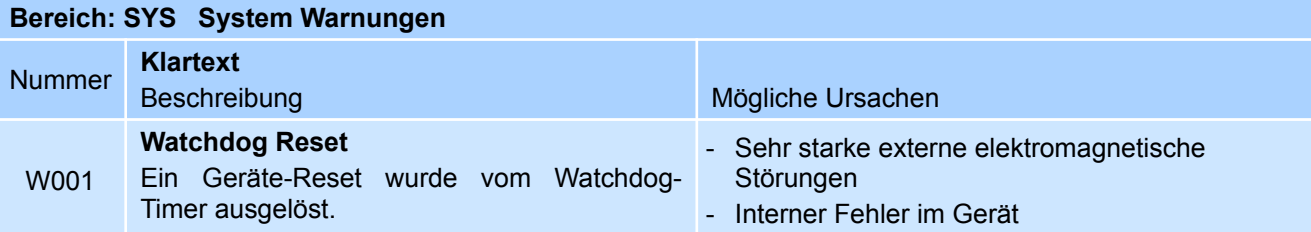

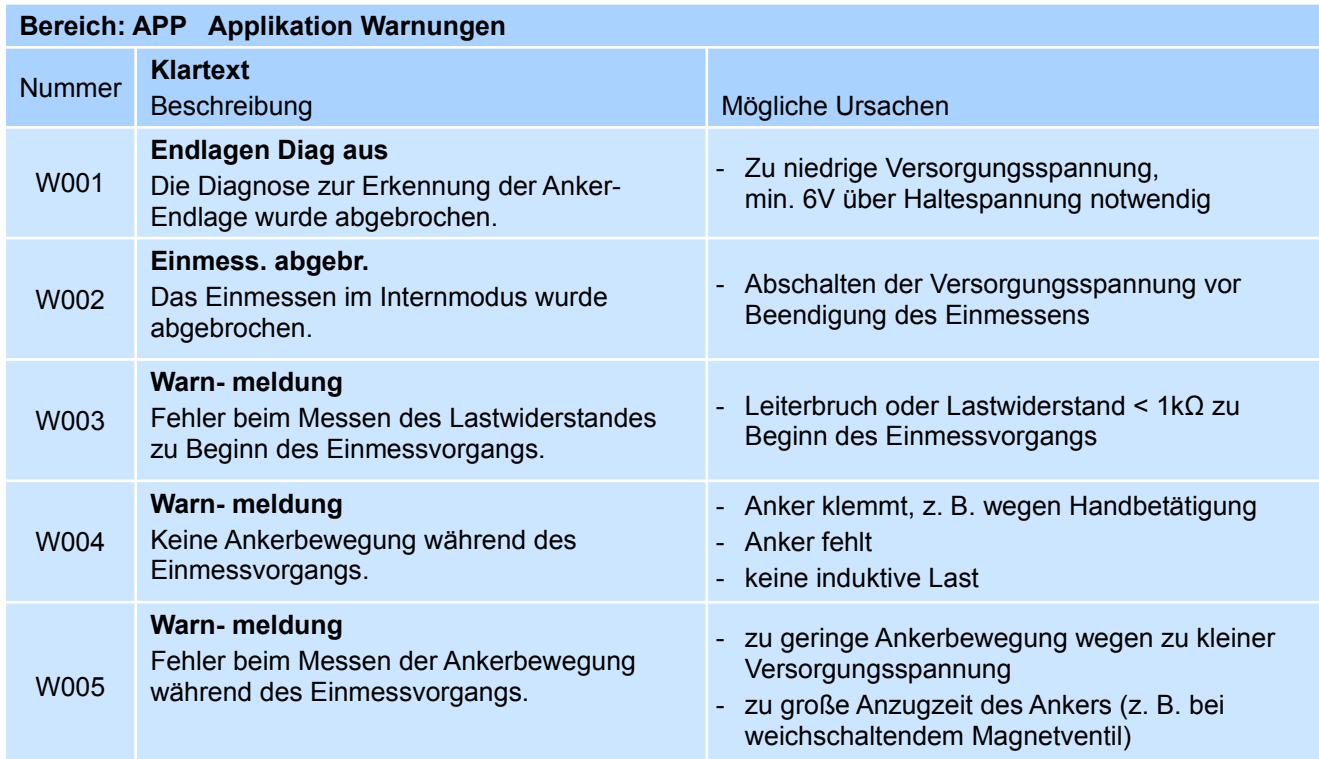

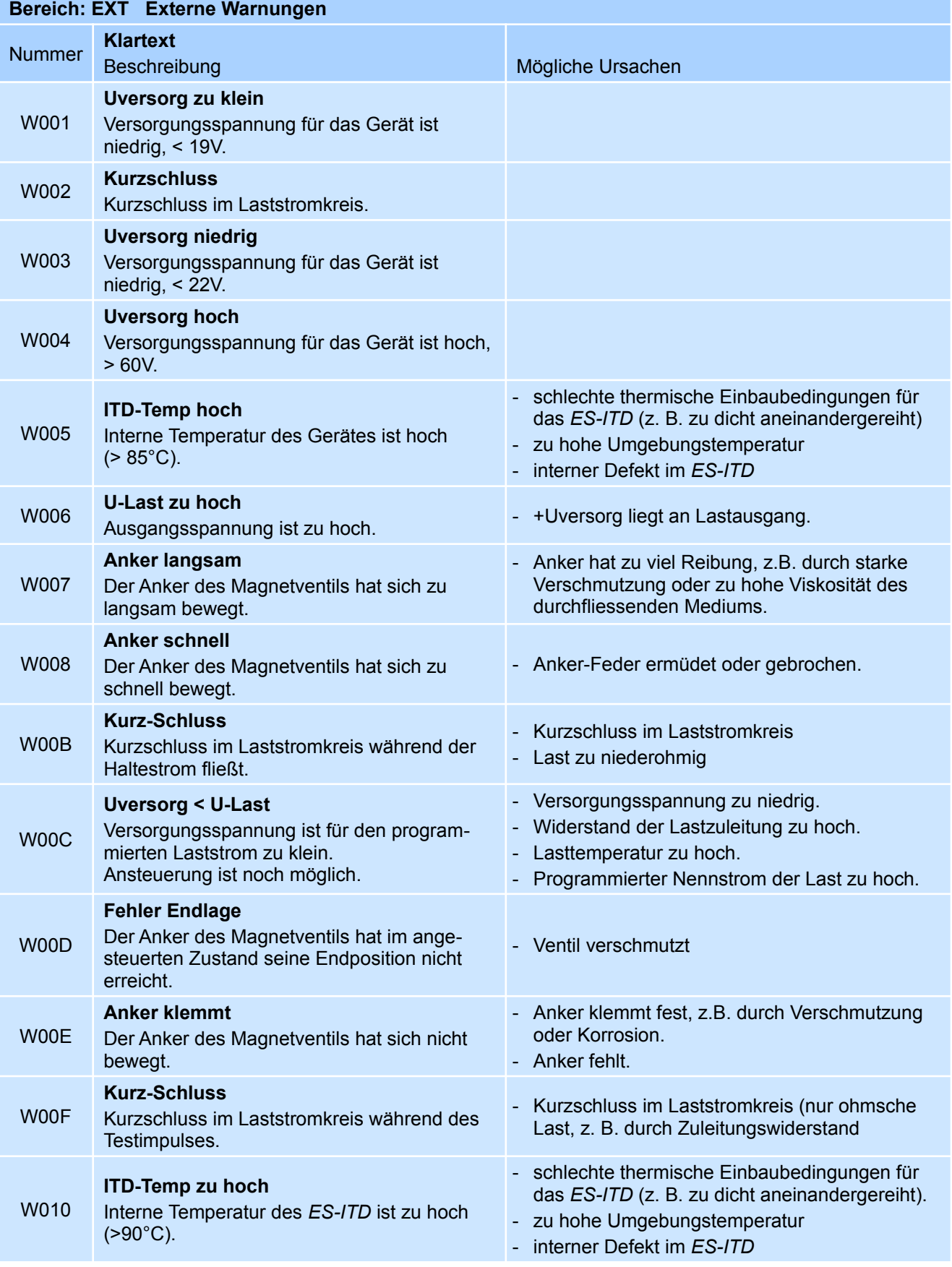

### <span id="page-24-0"></span>**14.2 Fehlermeldungen**

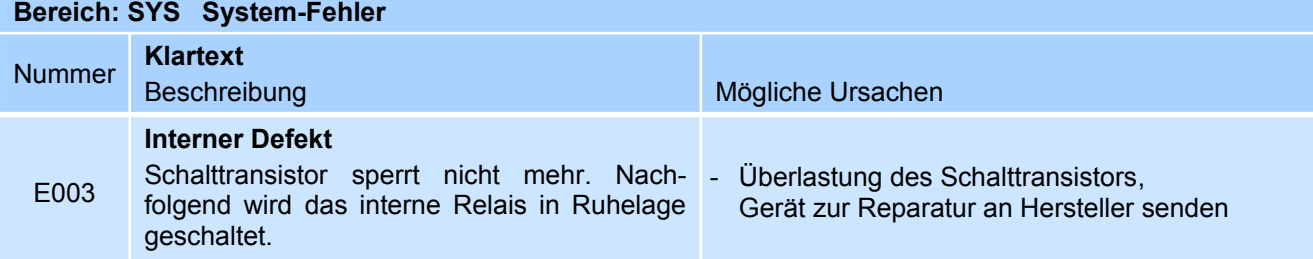

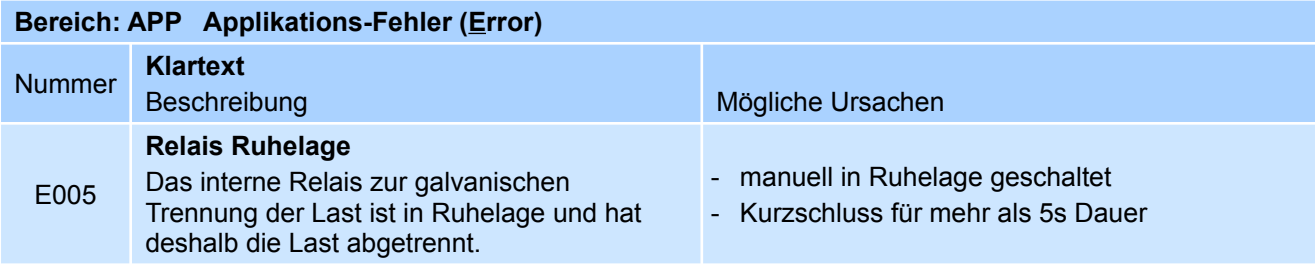

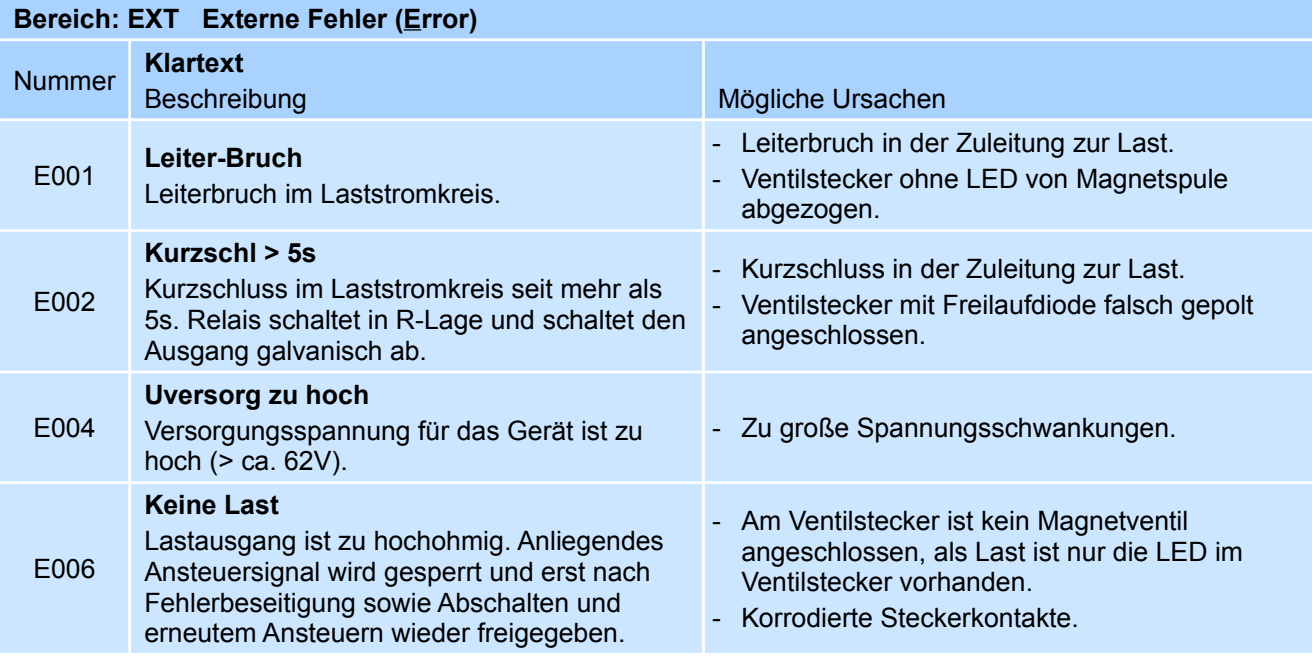

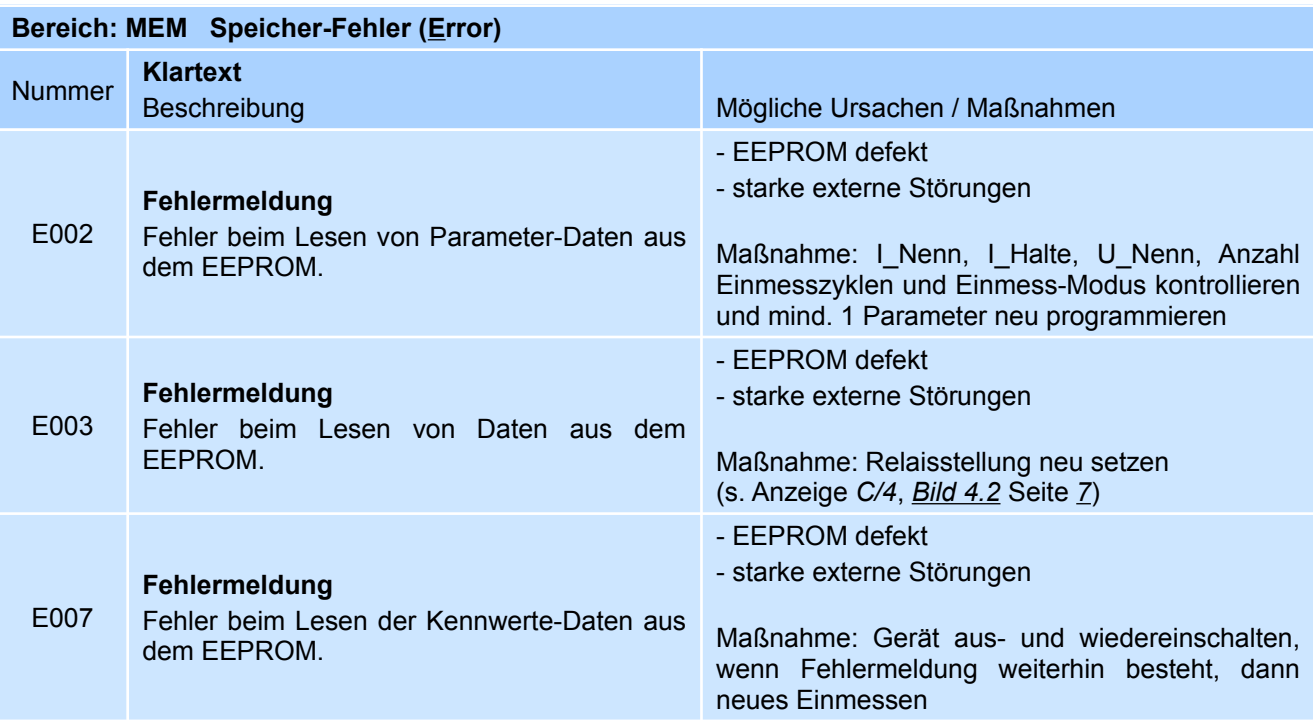